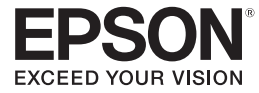

### **PowerLite**®  **Home Cinema 6100/6500 UB Projecteur cinéma maison**

# **Manuel de l'utilisateur**

#### **Avis sur les droits d'auteur**

Tous droits réservés. Il est interdit de reproduire, de conserver dans un système central ou de transmettre le contenu de cette publication sous quelque forme et par quelque moyen que ce soit – reproduction électronique ou mécanique, photocopie, enregistrement ou autre – sans la permission écrite préalable de Seiko Epson Corporation. L'information contenue dans la présente ne peut être utilisée qu'avec ce produit Epson. Epson décline toute responsabilité en cas d'utilisation de cette information avec d'autres produits.

Ni Seiko Epson Corporation ni ses filiales ne sont responsables vis-à-vis de l'acheteur de ce produit ou de tierces parties en cas de dommages, de pertes, de frais ou de dépenses engagées par l'acheteur ou les tierces parties par suite : d'un accident ou d'une mauvaise utilisation de ce produit ou de modifications, réparations ou altérations non autorisées de ce produit ou (sauf pour les États-Unis) du non-respect des directives de fonctionnement et d'entretien fournies par Seiko Epson Corporation.

Seiko Epson Corporation décline toute responsabilité en cas de dommages ou de problèmes découlant de l'utilisation d'options ou de produits consommables autres que les produits désignés comme produits Epson d'origine ou comme produits approuvés pour Epson par Seiko Epson Corporation.

#### **Marques de commerce**

Epson est une marque déposée, 1080Perfect est une marque de commerce et « Exceed Your Vision » est un logo déposé de Seiko Epson Corporation.

PowerLite et PrivateLine sont des marques déposées, DigiScan et AccuCinema sont des marques de commerce et Epson Extra Care et Epson Connection sont des marques de service d'Epson America, Inc.

HDMI, le logo HDMI et High-Definition Multimedia Interface sont des marques de commerce ou des marques déposées de HDMI Licensing, LLC.

Pixelworks, DNX, et le logo DNX sont des marques de commerce de Pixelworks, Inc.

x.v.Color est une marque de commerce de Sony Corporation.

Avis général : Les autres noms de produit figurant dans le présent document ne sont cités qu'à titre d'identification et peuvent être des marques de commerce de leurs propriétaires respectifs. Epson renonce à tous les droits associés à ces marques.

L'information contenue dans le présent document peut être modifiée sans préavis.

# **Table des matières**

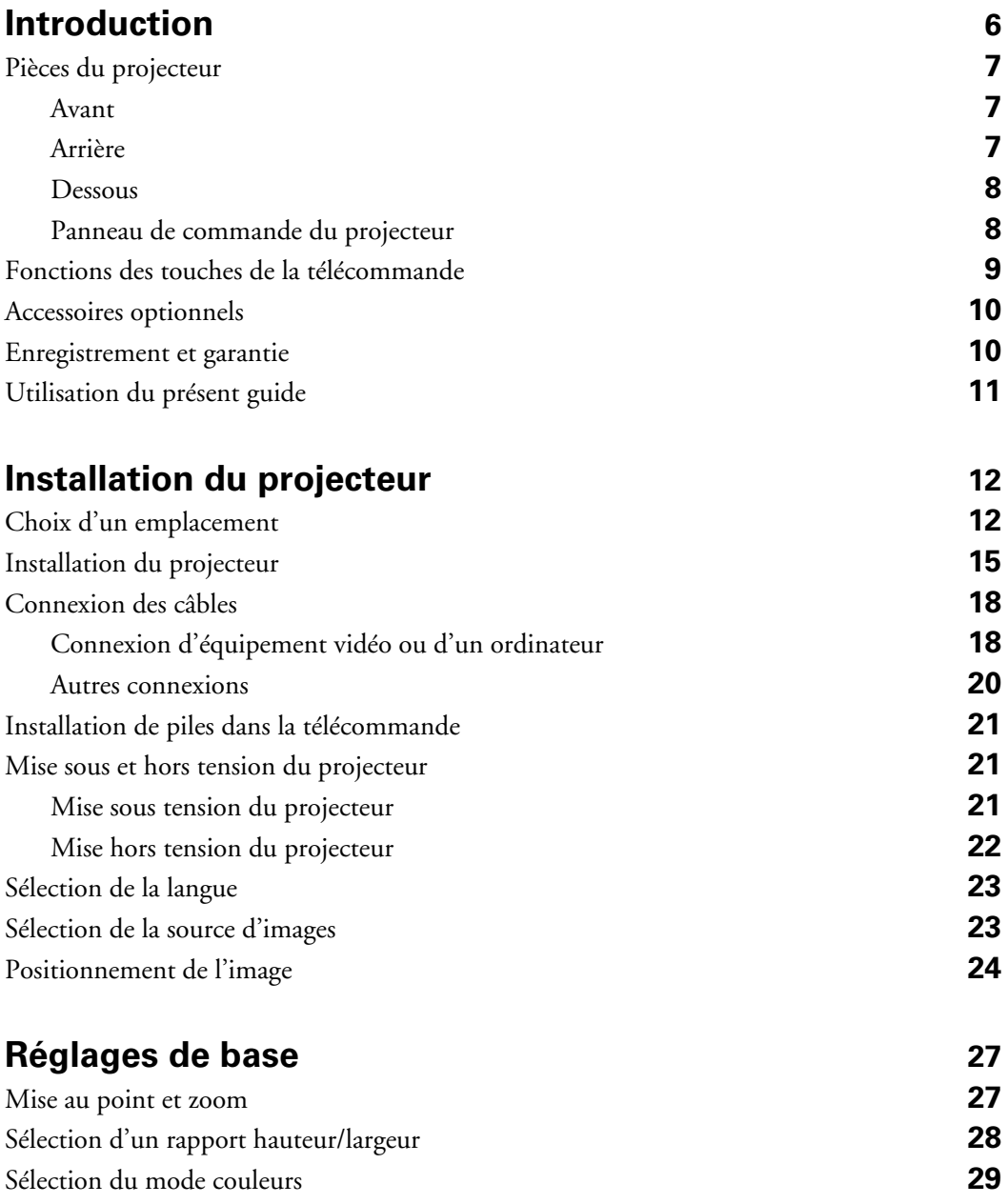

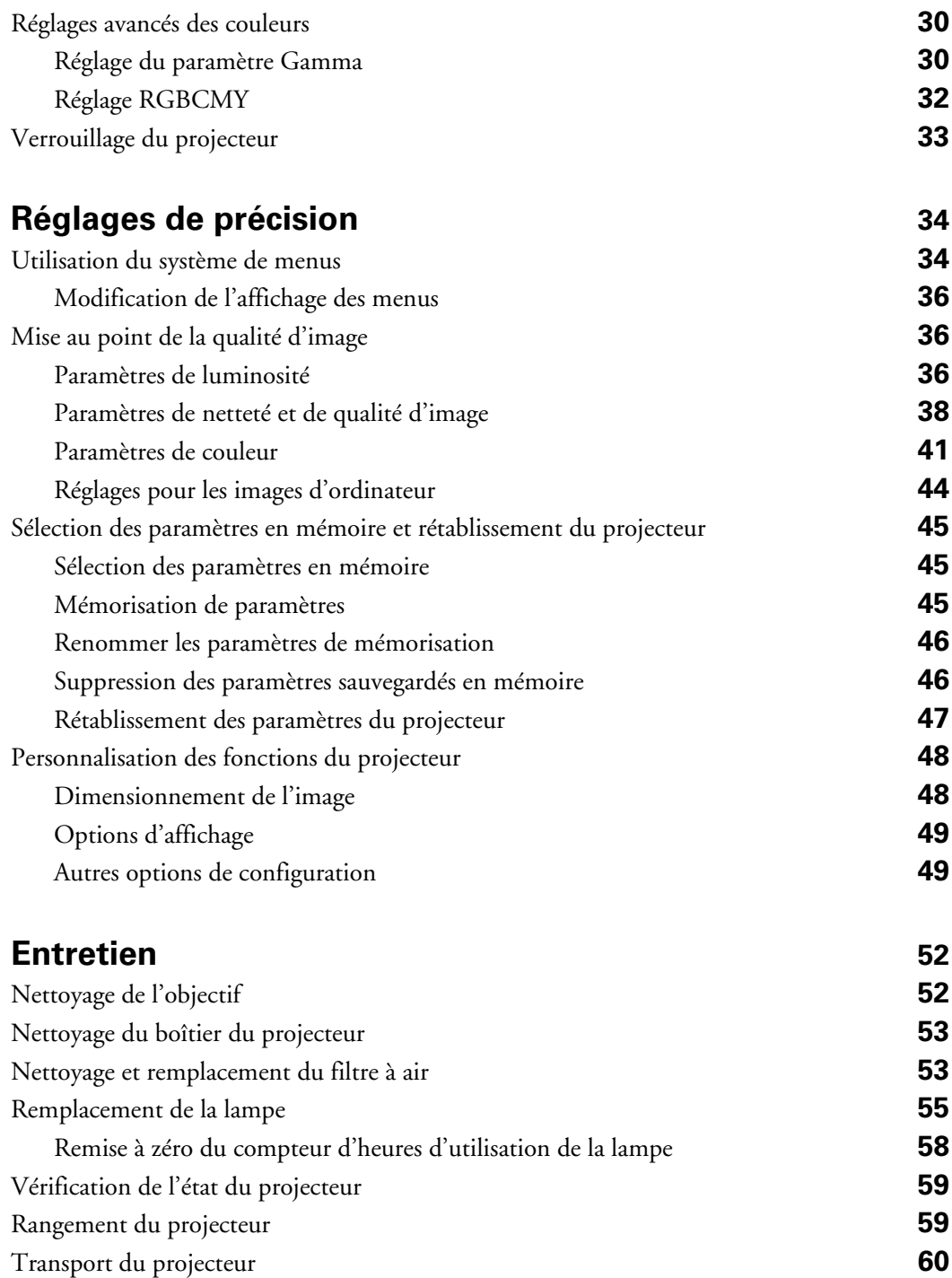

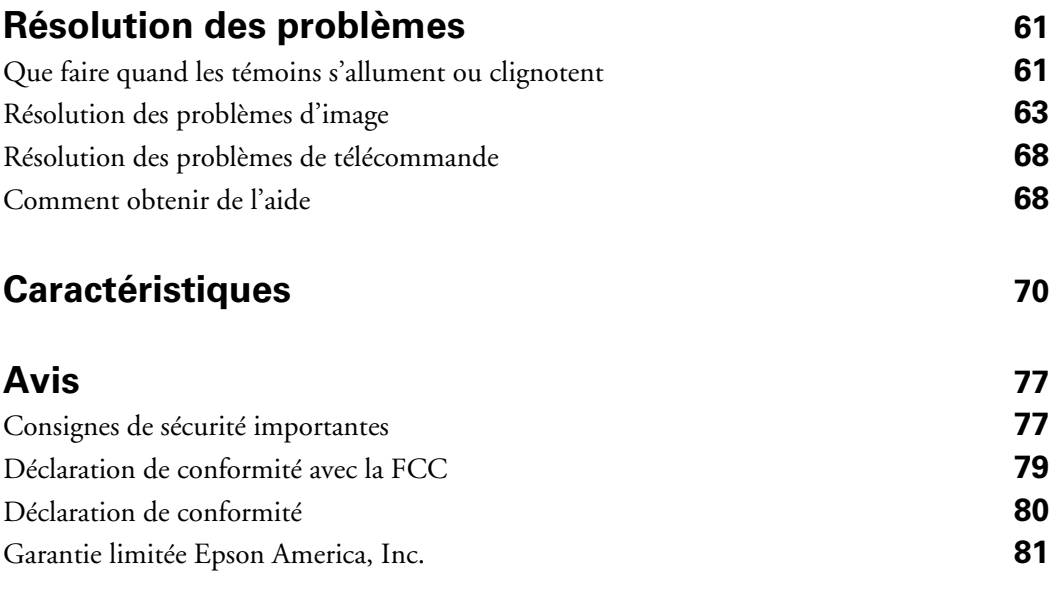

#### **[Index](#page-82-0) 83**

## <span id="page-5-0"></span>**Introduction**

Le projecteur PowerLite® Home Cinema 6100/6500 UB vous permet de projeter des images dignes d'une salle de cinéma dans l'environnement détendu de votre domicile. Conçu spécialement pour le cinéma maison, ce projecteur offre les caractéristiques exceptionnelles suivantes :

- Résolution native de 1080p (1920 × 1080), rapport de contraste dynamique de 75000:1 (18000:1 pour le projecteur Home Cinema 6100), et jusqu'à 1600 lumens (Home Cinema 6500 UB) ou 1800 lumens (Home Cinema 6100) (émission lumineuse blanche et émission lumineuse couleur) pour des images riches et claires peut importe l'éclairage de la pièce
- Le système Auto Iris (iris automatique) règle l'intensité de la lampe selon les niveaux gamma et noir et blanc des images projetées pour une projection parfaitement réglée et les noirs les plus profonds
- La technologie Crystal Fine<sup>MC</sup> 3LCD d'Epson® offre une qualité d'image fiable, un rapport de contraste accru et des couleurs uniformes
- **■** Traitement vidéo 1080Perfect<sup>MC</sup> utilisant la technologie  $HQV^{\circ}$  Reon-VX pour plus d'images de qualité cinéma, sans bruit ni artéfact
- Qualité d'image couleur 10 bits pour une reproduction des couleurs sans parallèle (plus d'un milliard de couleurs disponibles)
- Gestion des couleurs Epson AccuCinema<sup>MC</sup> grâce au filtre cinéma intégré du projecteur. Cette fonction bloque l'excès de lumière pour permettre une vaste gamme de couleurs et un réglage supérieur de l'échelle des gris
- Port  $H{\rm DM}^{\rm MC}$  (High Definition Multimedia Interface<sup>MC</sup> [Interface multimédia haute définition]) pour des images vidéo numériques non comprimées de qualité supérieure
- Projection en format panoramique 16:9 réel
- Possibilités d'installation nombreuses, notamment la projection avant et depuis le plafond, avec positionnement horizontal et vertical de l'objectif
- Sept modes couleur, incluant x.v.Color<sup>MC</sup>, qui permettent d'optimiser la projection selon l'éclairage de la pièce et vaste éventail de réglages couleur

### <span id="page-6-0"></span>**Pièces du projecteur**

#### *Avant*

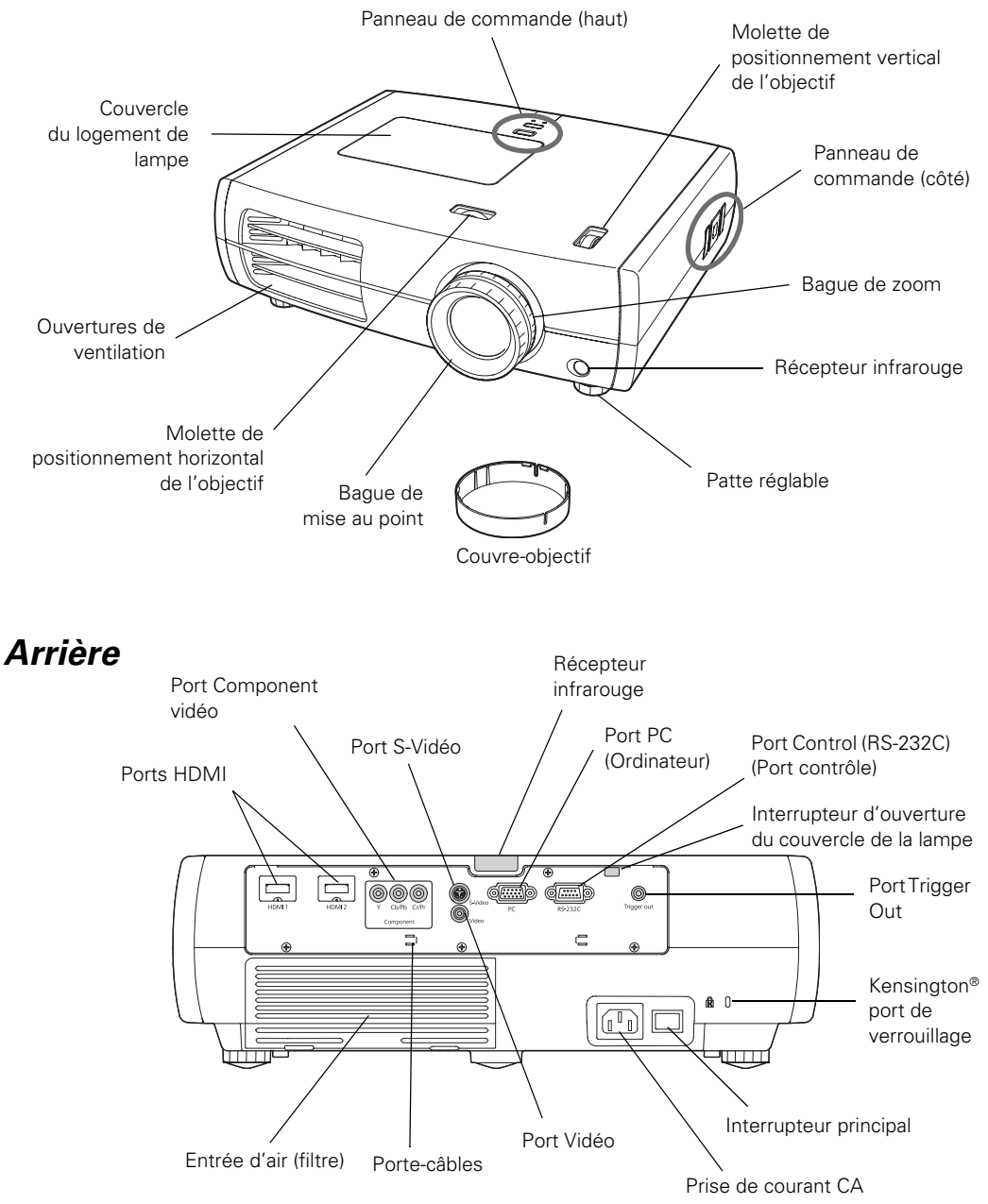

#### <span id="page-7-0"></span>*Dessous*

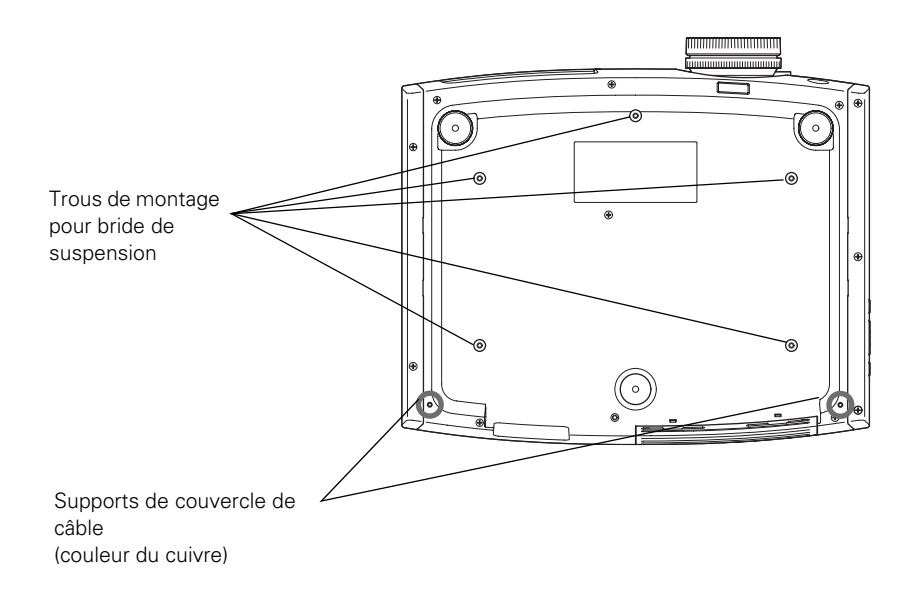

#### *Panneau de commande du projecteur*

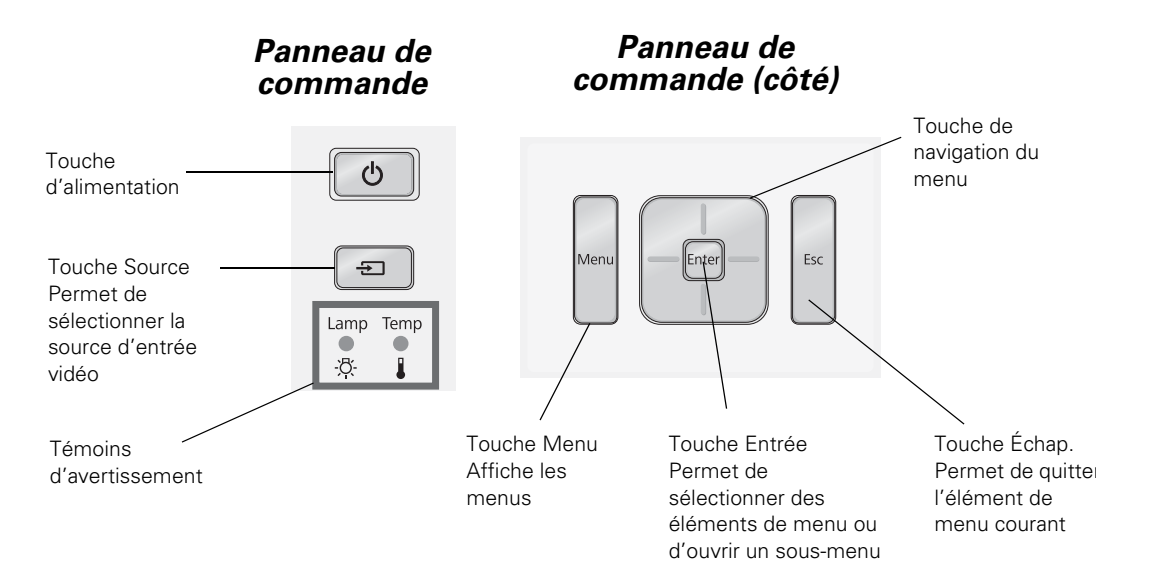

### <span id="page-8-0"></span>**Fonctions des touches de la télécommande**

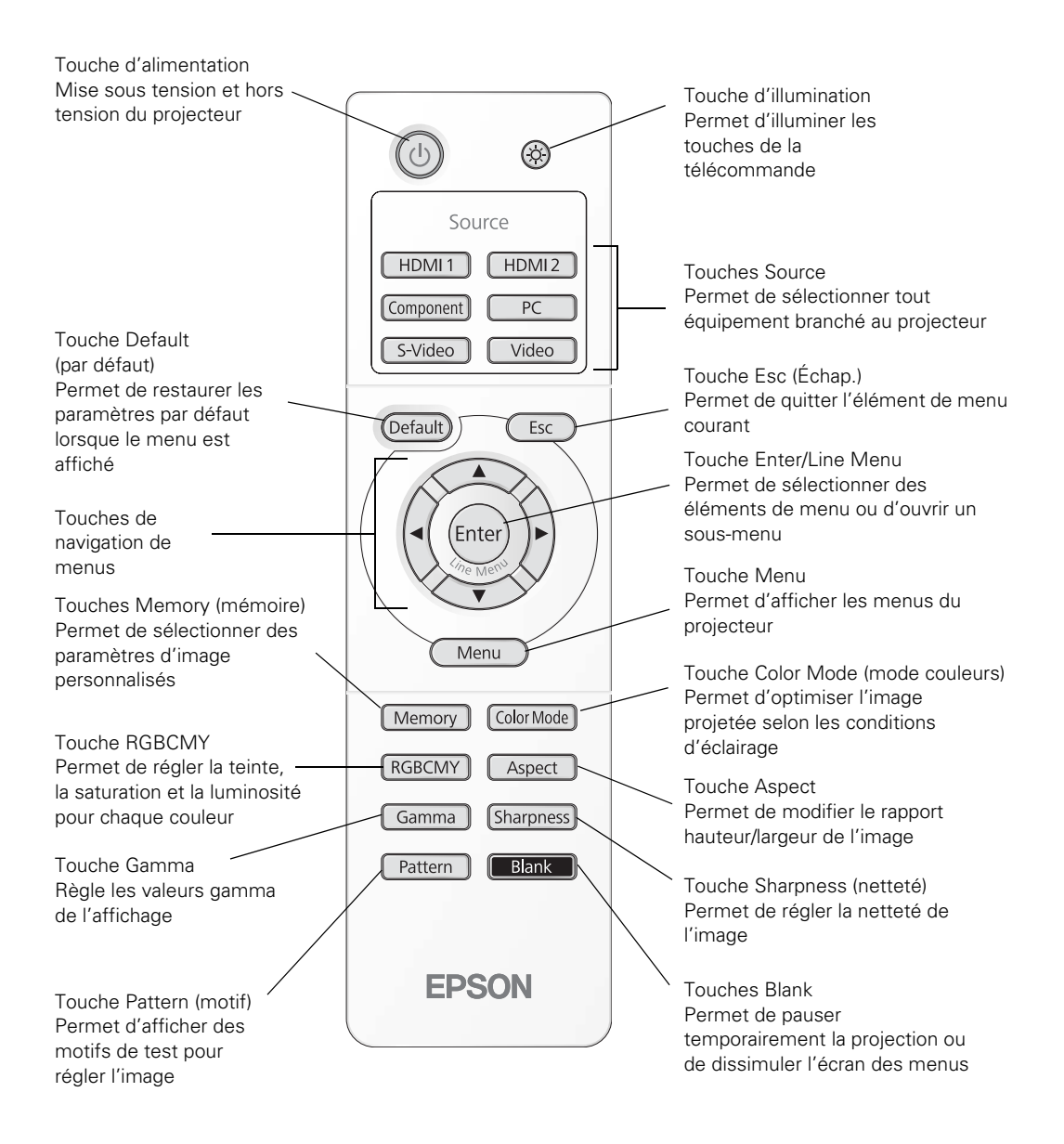

### <span id="page-9-0"></span>**Accessoires optionnels**

Epson offre en option les accessoires suivants pour le projecteur :

Vous pouvez vous procurer des accessoires Epson auprès d'un revendeur autorisé. Pour

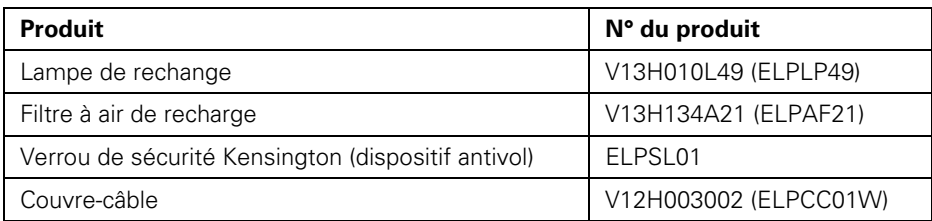

obtenir les coordonnées du revendeur le plus proche, composez le (800) 463-7766 (800-GO-EPSON). Pour faire des achats en ligne, visitez [www.epson.ca.](http://www.epson.ca)

### **Enregistrement et garantie**

Le projecteur s'accompagne d'une garantie de base de deux ans avec retour en atelier. Pour plus de détails, voyez la [page 81](#page-80-1).

De plus, Epson offre gratuitement le service d'échange à domicile Extra Care<sup>MS</sup>. Dans l'éventualité peu probable d'une panne, vous n'aurez pas besoin d'attendre que votre appareil soit réparé. En effet, Epson vous enverra un appareil de remplacement où que vous soyez au Canada ou aux États-Unis, généralement par service de messagerie de nuit. Pour plus de détails, voyez le document *Service d'échange à domicile Extra Care*.

Pour enregistrer votre appareil, remplissez la carte d'enregistrement livrée avec le projecteur et envoyez-la par la poste à Epson. Ou encore, enregistrez le projecteur en ligne à l'adresse www.epson.com/webreg. L'enregistrement vous permettra de recevoir des informations spéciales sur les nouveaux accessoires, produits et services.

### <span id="page-10-0"></span>**Utilisation du présent guide**

Vous trouverez dans le présent guide tous les renseignements nécessaires à l'utilisation du projecteur, en plus des directives d'installation et d'entretien de base, des conseils de dépannage, des consignes de sécurité importantes, des caractéristiques techniques et des renseignements sur la garantie.

Veuillez suivre ces consignes pendant la lecture du guide :

**Avertissement :** Doivent être observés à la lettre pour éviter les blessures corporelles.

**Mise en garde :** Doivent être observées afin d'éviter d'endommager votre équipement.

**Remarque :** Contiennent des informations importantes au sujet du projecteur.

**Astuces :** Contiennent des conseils pratiques sur la projection.

Vous avez besoin d'aide supplémentaire? Accédez au service d'assistance technique automatisé d'Epson en tout temps à l'adresse www.epson.ca/support. Vous y trouverez une foire aux questions (FAQ) et des renseignements sur les produits et pourrez transmettre vos questions par courriel au service d'assistance d'Epson. (Site présenté en anglais seulement.)

Si vous avez besoin d'aide supplémentaire, utilisez le service de soutien d'Epson PrivateLine®. Composez le (800) 637-7661 et entrez le NIP que vous avez inscrit sur la carte Epson PrivateLine livrée avec le projecteur.

# <span id="page-11-0"></span>**Installation du projecteur**

Suivez les directives de la présente section pour sélectionner un emplacement, brancher les câbles et projeter une image.

### **Choix d'un emplacement**

Installez le projecteur selon les configurations de projection illustrées ci-dessous ou en projection arrière.

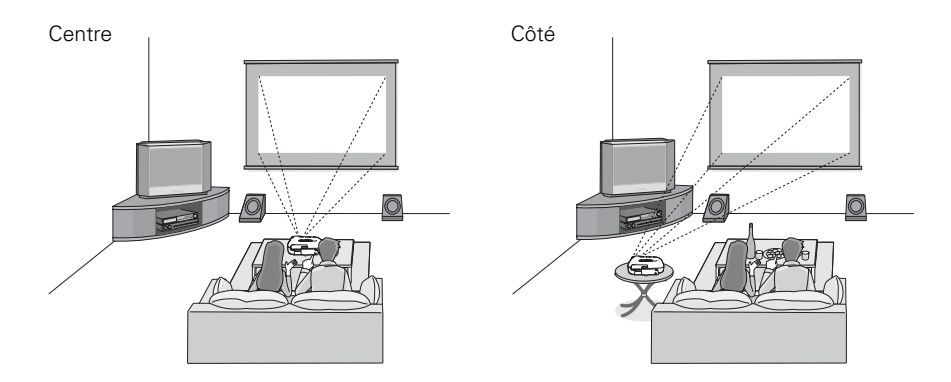

Plafond

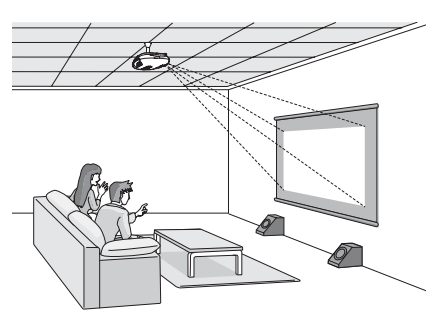

De préférence, placez le projecteur à niveau et installez-le de manière à ce que l'objectif se situe entre le haut et le bas de l'écran, tel qu'illustré ci-dessous. Si ce n'est pas possible, vous pouvez utiliser les molettes de positionnement pour déplacer l'image. Vous pouvez utiliser le positionnement l'objectif afin de déplacer l'image vers le haut ou vers le bas d'environ 100 pour cent de sa hauteur et déplacer l'image vers la gauche ou la droite d'environ 50 pour cent (pour plus de détails, consultez la [page 25\)](#page-24-0).

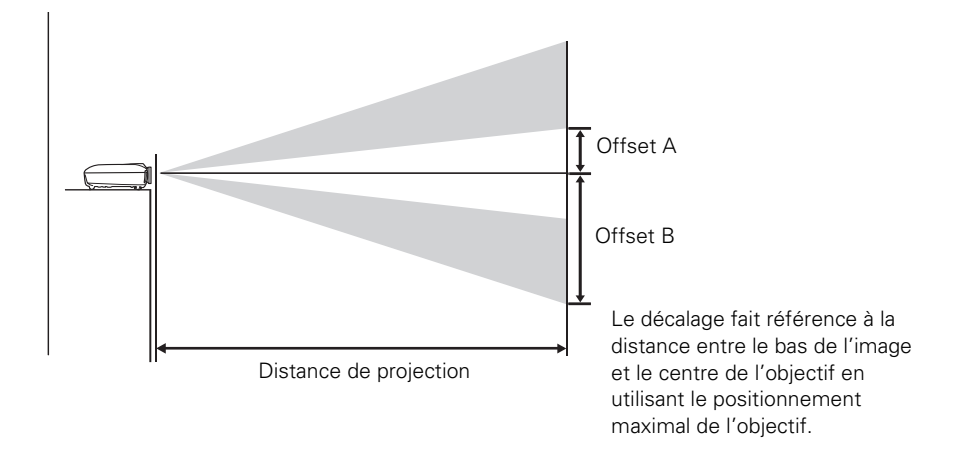

Si vous décalez le projecteur vers la gauche ou la droite par rapport à l'écran, orientez le projecteur droit vers l'avant (plutôt que vers le centre de l'écran) puis utilisez la molette de positionnement horizontal de l'objectif pour centrer l'image.

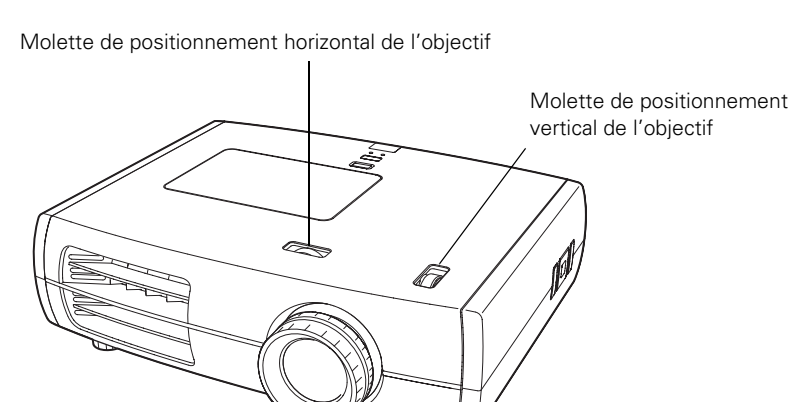

**Mise en garde :** Pour éviter d'endommager le projecteur, ne déplacez jamais manuellement l'objectif. Utilisez les molettes de positionnement de l'objectif pour en modifier la position.

<span id="page-13-0"></span>La taille de l'image est déterminée par la distance entre l'objectif du projecteur et l'écran. Selon les paramètres d'affichage et la position de la bague de zoom, la taille réelle de l'image peut être différente. Le tableau ci-dessous n'indique que des valeurs approximatives :

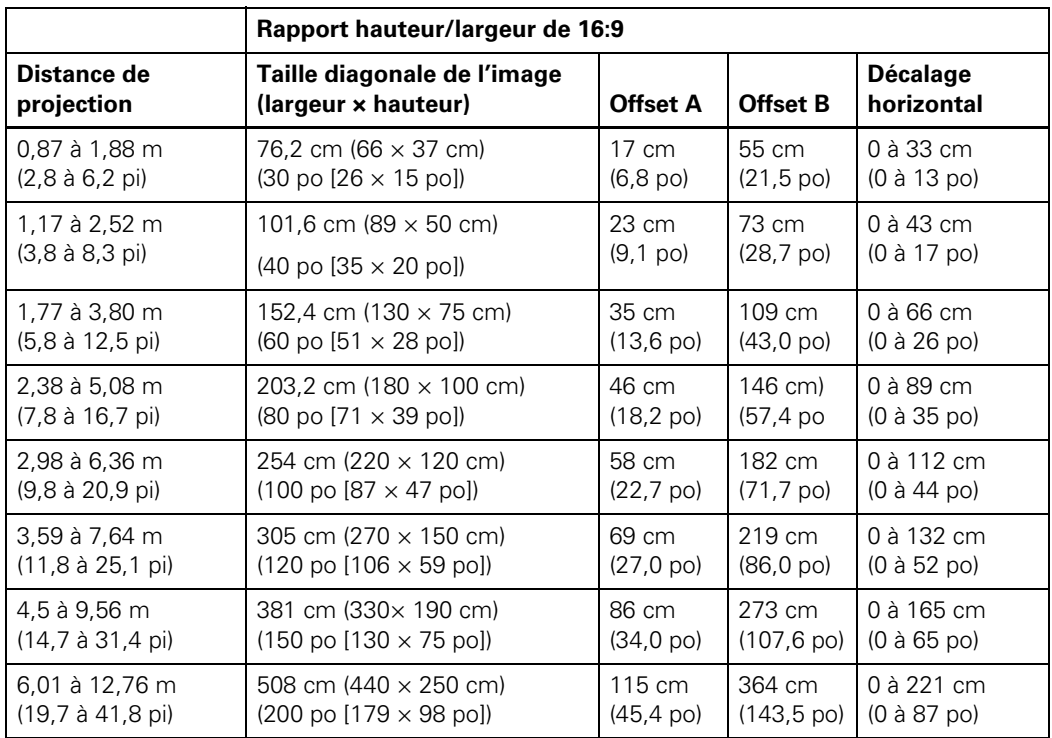

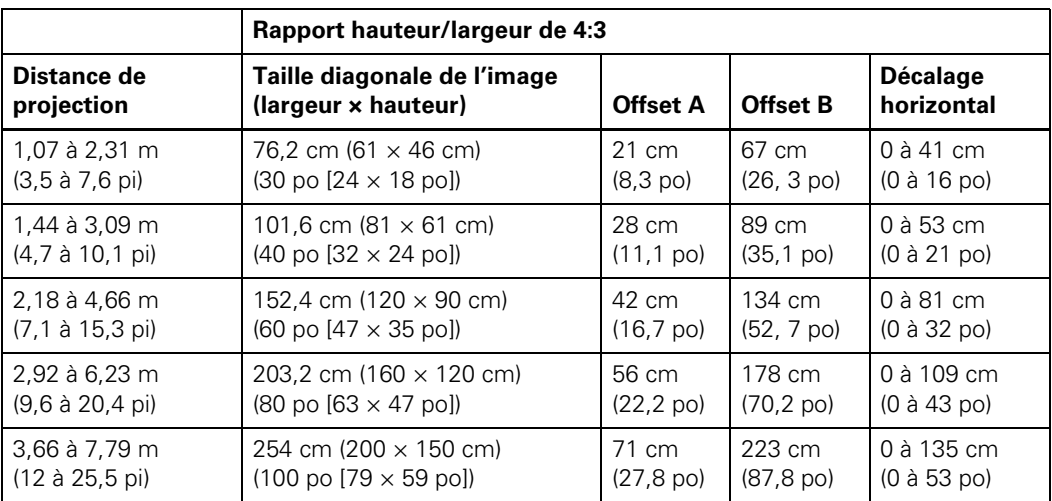

<span id="page-14-0"></span>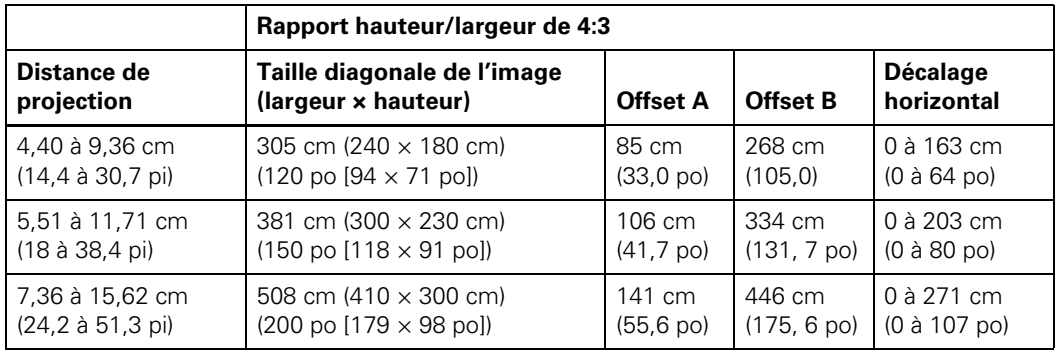

Pour déterminer la taille d'image exacte lorsque vous connaissez la distance de projection (ou la distance de projection exacte lorsque vous connaissez la taille d'image désirée), utilisez l'outil de calcul de la distance de projection. Vous pouvez télécharger l'outil depuis le site Web d'Epson à l'adresse [epson.ca/support.](http://www.epson.ca/support) (Site présenté uniquement en anglais.)

Tenez également compte des consignes suivantes :

- Assurez-vous qu'il y a amplement d'espace pour la ventilation autour et en dessous du projecteur. Ne posez pas le projecteur sur des matériaux pouvant bloquer les ouvertures sur le dessous de l'appareil.
- Assurez-vous que le projecteur se trouve à une distance maximale de 2,9 m (9,8 pi) d'une prise de courant ou d'une rallonge.

### **Installation du projecteur**

Avant d'installer le projecteur, vous devez d'abord choisir un emplacement, selon la taille de l'écran de projection (taille d'image maximale en diagonale). Reportez-vous au tableau présenté à la [page 14](#page-13-0) pour choisir l'emplacement du projecteur.

Pour installer le projecteur au plafond, il vous faudra le support de fixation en option conçu pour votre projecteur. Voyez la [page 10](#page-9-0) pour des renseignements sur l'achat d'accessoires. Suivez les instructions accompagnant le support pour installer le projecteur.

**Avertissement :** Quand vous installez ou réglez le dispositif de montage au plafond, n'utilisez pas du ruban adhésif pour empêcher les vis de se desserrer et n'utilisez aucun type d'huile ou de lubrifiant. Ceux-ci peuvent fissurer le boîtier du projecteur et en causer la chute, ce qui peut entraîner des blessures graves ou d'importants dégâts au projecteur.

Si vous installez le projecteur au plafond, vous devrez inverser l'image pour qu'elle soit bien orientée. Suivez les étapes ci-dessous :

- 1. Appuyez sur la touche Menu de la télécommande.
- 2. Ouvrez le menu Réglages, puis sélectionnez Projection.
- 3. Choisissez Avant/plafond.
- 4. Appuyez ensuite sur la touche Menu lorsque vous avez terminé.

Veuillez noter que vous pouvez faire pivoter le logo d'Epson de 180 degrés dans l'éventualité où vous installez le projecteur de façon suspendue au plafond.

Si vous comptez utiliser un contrôleur audiovisuel avec le projecteur, reportez-vous aux codes de commande ESC/VP21 à la [page 75](#page-74-0).

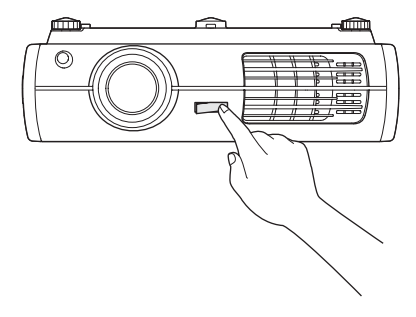

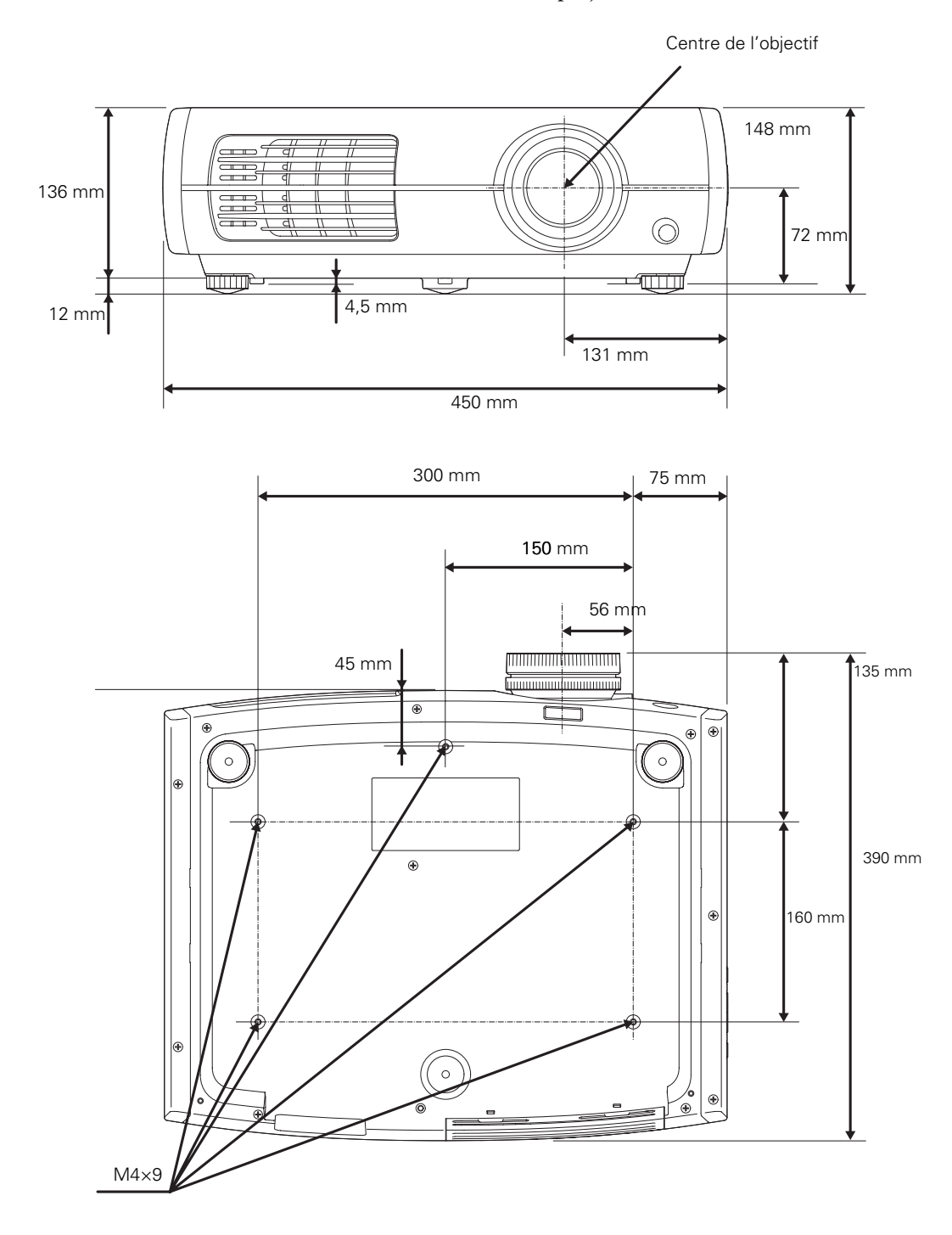

Les illustrations suivantes montrent les dimensions du projecteur :

### <span id="page-17-0"></span>**Connexion des câbles**

#### *Connexion d'équipement vidéo ou d'un ordinateur*

Vous pouvez brancher le projecteur à plusieurs types d'équipement vidéo, notamment un magnétoscope, un lecteur de DVD, un syntoniseur numérique, un câblosélecteur, un récepteur de télévision par satellite, une console de jeu vidéo, un caméscope ou un appareil photo numérique. Vous pouvez également le brancher à un ordinateur de bureau, un bloc-notes ou un ordinateur Macintosh® d'Apple®. Pour plus de détails sur les formats vidéo compatibles, voyez la [page 73](#page-72-0).

Il est possible de connecter simultanément six sources vidéo en utilisant n'importe lequel des câbles ci-dessous disponibles dans le commerce :

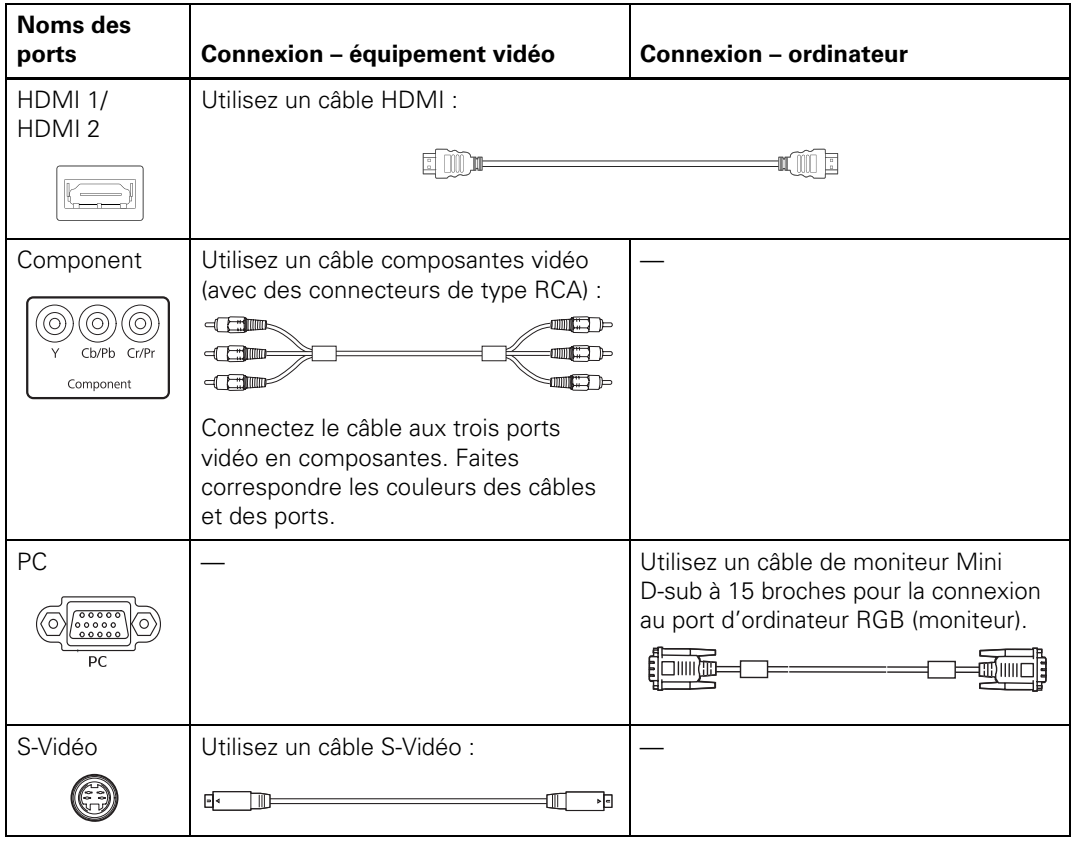

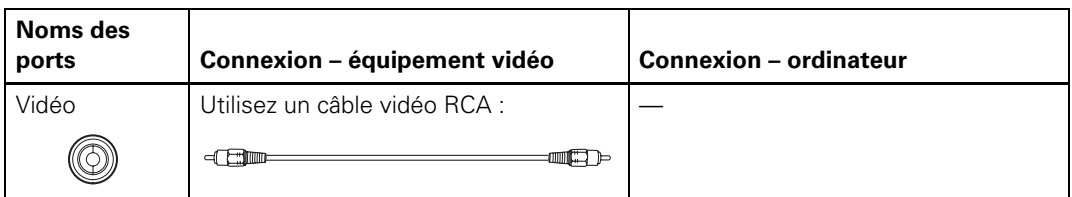

Pour obtenir les meilleurs résultats, branchez l'équipement vidéo au port HDMI, si possible. Si l'équipement ne prend pas en charge l'interface HDMI, branchez-le à l'un des ports suivants (qualité d'image supérieure d'abord) : Component (vidéo en composantes), S-Vidéo, ou Vidéo (vidéo composite).

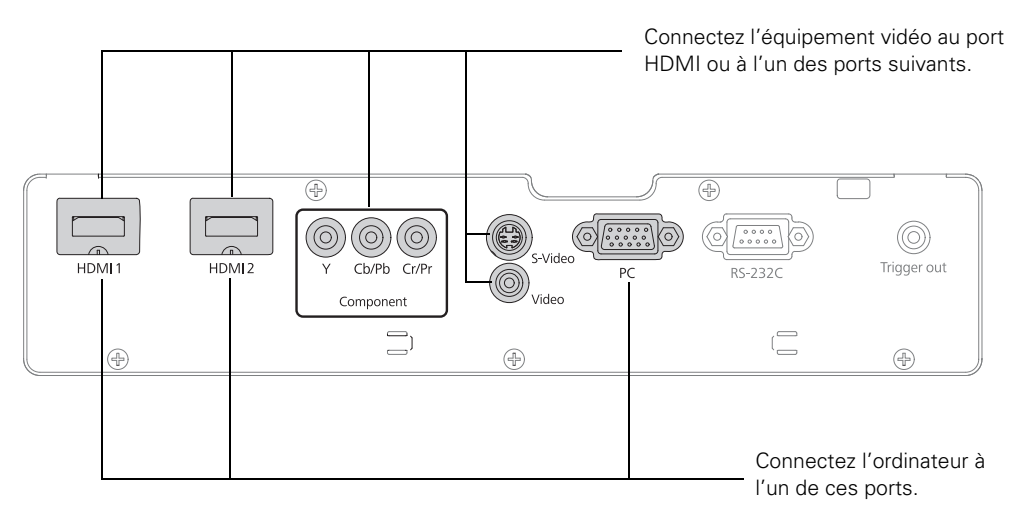

Si vous utilisez le port Component, assurez-vous de sélectionner le paramètre Signal entrée qui convient à l'équipement utilisé, sinon l'image risque de ne pas s'afficher correctement (voyez la [page 23\)](#page-22-0).

Lorsque vous raccordez un câble lourd ou large, tel qu'un câble HDMI, il est recommandé de l'attacher à l'un des supports en utilisant un serre-câble en vente dans le commerce.

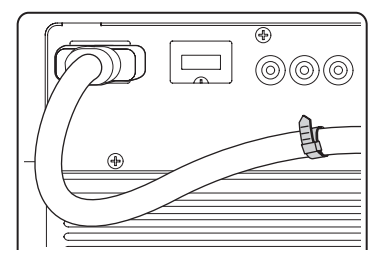

#### <span id="page-19-0"></span>*Autres connexions*

Branchez le cordon d'alimentation et les autres câbles décrits ci-dessous, selon l'utilisation prévue du projecteur.

■ Branchez le cordon d'alimentation dans le projecteur et dans une prise de courant mise à la terre.

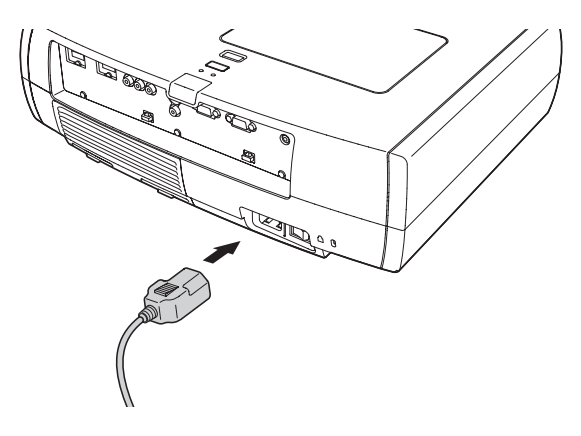

■ Le port Trigger Out émet un signal CC de 12 volts lorsque le projecteur est mis sous tension. Il permet à un système de commande central de déterminer si le projecteur est sous ou hors tension et peut être utilisé pour lever ou abaisser automatiquement un écran de projection lorsque le projecteur est en cours d'utilisation.

Utilisez une mini-fiche de 3,5 mm, tel qu'illustré. Pour activer le port, activez le paramètre Trigger Out (voyez la [page 50\)](#page-49-0).

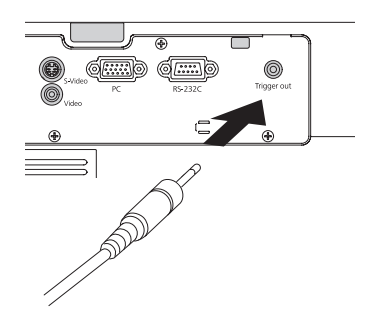

■ Pour utiliser un contrôleur audiovisuel avec le projecteur, raccordez un câble série à 9 broches simulateur de modem au port RS-232C. Consultez le tableau des codes de commande ESC/VP21 à la [page 75](#page-74-0).

### <span id="page-20-0"></span>**Installation de piles dans la télécommande**

Deux piles AA sont requises pour la télécommande.

**Avertissement :** Gardez les piles hors de portée des enfants. En cas d'ingestion, communiquez immédiatement avec un médecin.

- 1. Soulevez la languette et ensuite le couvercle.
- 2. Insérez deux piles AA neuves, tel qu'illustré.
- 3. Insérez les languettes du couvercle et appuyez sur ce dernier jusqu'à ce qu'il s'enclenche.

Pointez la télécommande en direction de l'écran ou vers l'avant ou l'arrière du projecteur. Assurez-vous d'être à une distance de moins de 9 m (30 pi) du projecteur.

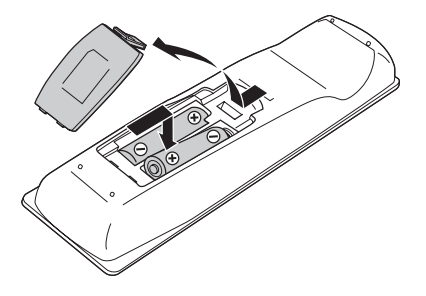

Si vous croyez que les piles sont faibles, appuyez sur la touche d'éclairage . Si les touches ne s'illuminent pas en rouge, remplacez les piles.

### **Mise sous et hors tension du projecteur**

#### *Mise sous tension du projecteur*

- 1. Retirez le couvre-objectif.
- 2. Mettez sous tension l'équipement que vous comptez utiliser.

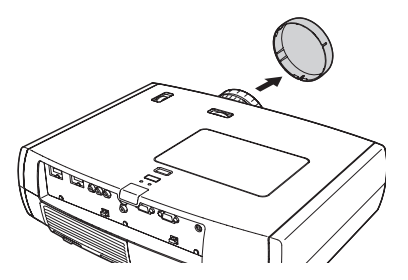

3. Mettez l'interrupteur situé au dos du projecteur en position allumée.

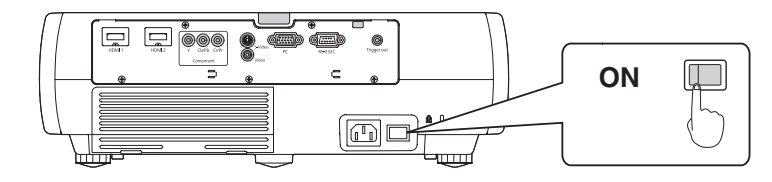

<span id="page-21-0"></span>4. Appuyez sur la touche d'alimentation  $\mathcal O$  du panneau de commande ou de la télécommande.

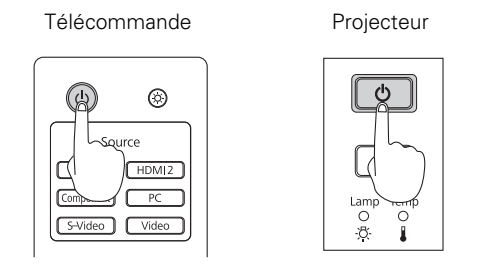

**Remarque :** Pour empêcher les enfants d'allumer le projecteur, activez la fonction de contrôle parental. Voyez la [page 33](#page-32-0) pour les détails.

Si vous utilisez le projecteur à une altitude supérieure à 1 500 mètres (4 900 pieds), activez le Mode haute alt. afin que le ventilateur puisse refroidir adéquatement le projecteur. Voyez la [page 51](#page-50-0) pour les détails.

Le projecteur nécessite environ 30 secondes pour se réchauffer et projeter une image. Si aucune image n'est projetée, il peut être nécessaire de sélectionner une autre source d'images, tel que décrit à la [page 23](#page-22-0).

#### *Mise hors tension du projecteur*

- 1. Mettez hors tension tout équipement raccordé au projecteur.
- 2. Appuyez sur la touche d'alimentation  $\mathcal{O}$  du panneau de commande ou de la télécommande. Lorsqu'un message de confirmation s'affiche, appuyez sur la touche d'alimentation  $\Phi$  de nouveau pour mettre le projecteur sous tension.
- 3. Lorsque le témoin d'alimentation  $\mathcal O$  cesse de clignoter en orange et reste allumé, mettez le projecteur hors tension au moyen de l'interrupteur situé au dos du projecteur.

Vous pouvez maintenant débrancher le projecteur en toute sécurité, au besoin.

**Mise en garde :** Mettez le projecteur hors tension quand il ne sert pas pour prolonger sa durée de vie. L'utilisation sans arrêt (24 heures par jour) du projecteur peut réduire sa durée utile. Ne mettez pas hors tension l'interrupteur principal sans avoir éteint le projecteur et laissé refroidir tel que décrit ci-dessus, au risque de l'endommager et de réduire la durée utile de la lampe.

### <span id="page-22-0"></span>**Sélection de la langue**

Le système de menus est présenté en anglais par défaut, mais vous pouvez sélectionner une autre langue telle que le français en suivant les étapes ci-dessous :

- 1. Appuyez sur la touche Menu de la télécommande ou du projecteur pour afficher le menu principal à l'écran.
- 2. Appuyez sur la touche  $\triangle$  ou  $\nabla$  pour mettre en surbrillance Settings (Réglage), puis appuyez sur la touche Enter pour le sélectionner.
- 3. Appuyez sur la touche  $\blacktriangle$  ou  $\nabla$  pour mettre en surbrillance Language (Langue), puis appuyez sur la touche Enter pour la sélectionner.
- 4. Appuyez sur la touche  $\blacktriangle, \blacktriangledown, \blacktriangleleft$  ou  $\blacktriangleright$  pour sélectionner Français. Il peut être nécessaire d'appuyer sur la touche Enter pour valider la sélection.
- 5. Une fois l'opération terminée, appuyez sur la touche Esc pour retourner au menu précédent ou sur la touche Menu pour quitter le système de menus.

### **Sélection de la source d'images**

Les touches de source du projecteur et de la télécommande permettent de commuter entre les images provenant de différents appareils connectés au projecteur (comme un lecteur de DVD, un câblosélecteur, un récepteur de télévision par satellite ou une console de jeu vidéo).

Appuyez sur la touche Source de la télécommande correspondant au port auquel votre source vidéo est raccordée.

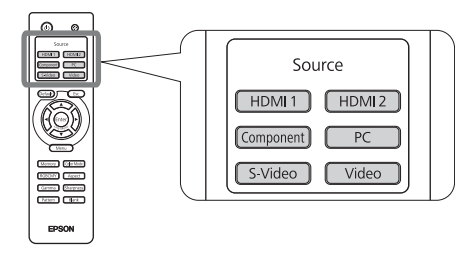

<span id="page-23-0"></span>Si vous appuyez sur la touche Source  $\bigoplus$  du projecteur, une liste des sources disponibles s'affiche. Appuyez sur le bouton source  $\rightarrow$  pour naviguer parmi la liste et sélectionner la source souhaitée.

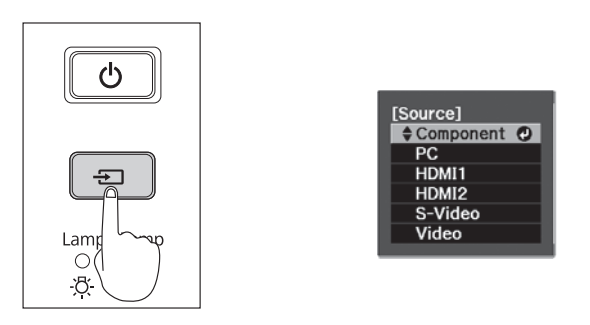

**Remarque :** Si aucune image n'apparaît, consultez la [« Résolution des problèmes » à la page 61](#page-60-0).

Pour interrompre temporairement l'image et assombrir l'écran, appuyez sur la touche Blank de la télécommande. Appuyez de nouveau sur la touche **Blank** pour poursuivre la projection.

### **Positionnement de l'image**

Si l'image n'est pas positionnée au centre de l'écran, utilisez les molettes de positionnement horizontal et vertical de l'objectif pour régler sa position.

**Mise en garde :** Pour éviter d'endommager le projecteur, ne déplacez jamais manuellement l'objectif. Utilisez les molettes de positionnement de l'objectif pour en modifier la position.

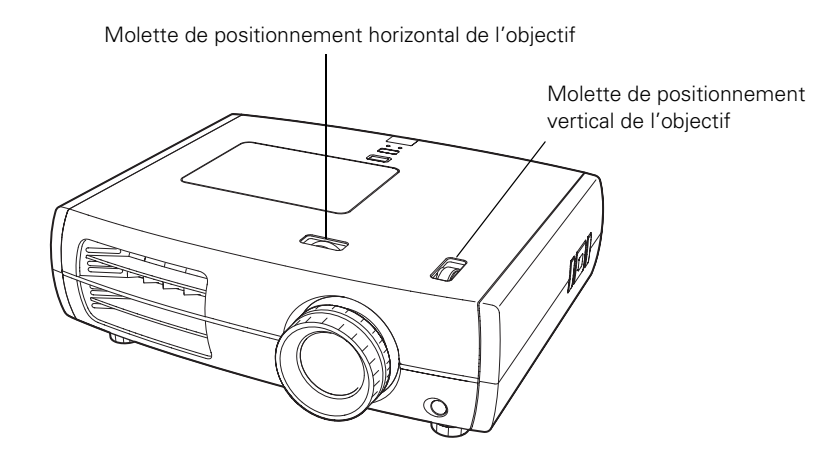

<span id="page-24-0"></span>**Remarque :** Vous pouvez afficher une mire pour vous aider à ajuster la position de l'image. Appuyez sur la touche Pattern de la télécommande. Appuyez encore la touche Pattern pour désactiver la mire.

Lorsqu'un clic se fait entendre, la position de l'objectif est centrée. Si la molette de positionnement de l'objectif est difficile à déplacer, cela signifie que vous ne pouvez pas ajuster la position davantage.

Si un côté de l'image est plus large que l'autre, assurez-vous que le projecteur est placé parallèlement à l'écran. Au besoin, réglez les pattes de réglage à l'avant du projecteur.

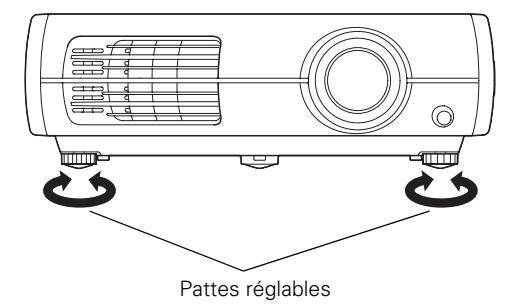

La position de l'image projetée ne peut être décalée simultanément aux positions verticale et horizontale maximales. Par exemple, une image décalée à la position horizontale maximale ne peut être décalée à la position verticale maximale. Lorsque l'objectif a été placé en position

verticale maximale, l'image projetée peut être décalée jusqu'à 9 pour cent de la largeur de l'écran. Le pourcentage selon lequel vous pouvez positionner l'image est indiqué selon la largeur (W) et la hauteur (H), tel qu'indiqué ci-dessous :

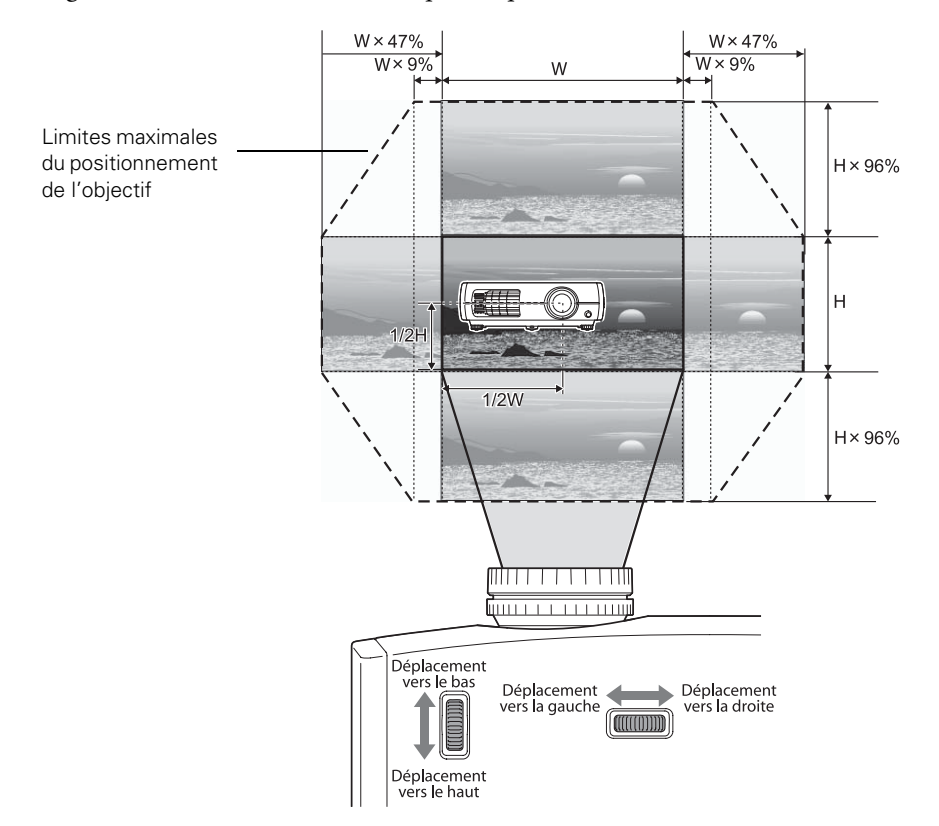

# <span id="page-26-0"></span>**Réglages de base**

Suivez les instructions du présent chapitre pour effectuer des réglages de base concernant la forme, la taille, la couleur et la qualité des images projetées. Pour effectuer des réglages de précision, voyez [« Réglages de précision » à la page 34](#page-33-0).

### **Mise au point et zoom**

Servez-vous de la bague de mise au point pour améliorer la netteté de l'image.

Servez-vous de la bague de zoom pour faire un zoom avant ou arrière sur l'image.

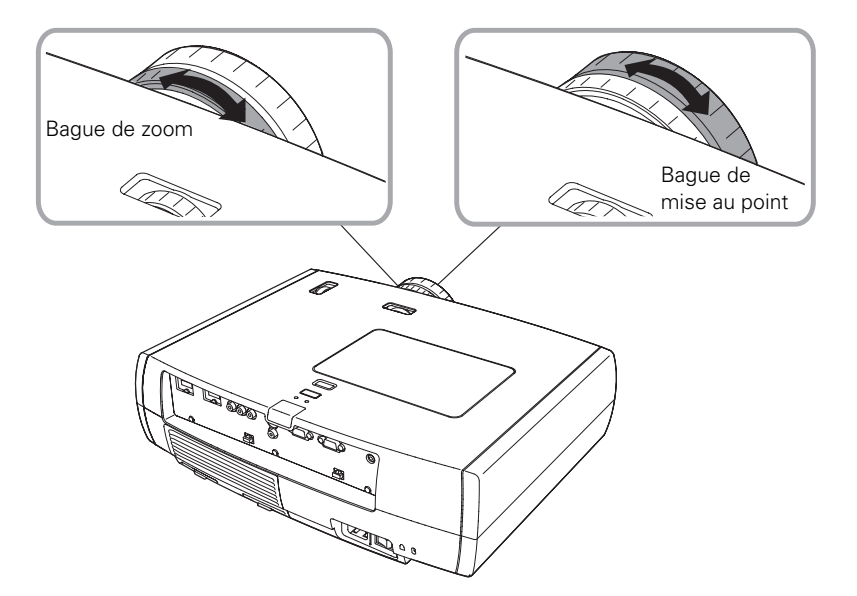

### <span id="page-27-0"></span>**Sélection d'un rapport hauteur/largeur**

Dans de nombreux cas, les signaux vidéo sont automatiquement redimensionnés pour correspondre au format de l'écran lorsque Automatique est sélectionné comme rapport hauteur/largeur. Dans certains cas, il est possible que vous deviez modifier la taille de l'image (rapport hauteur/largeur) en appuyant sur la touche Aspect de la télécommande.

Sélectionnez l'un des réglages suivants :

- Normal pour les télédiffusions ordinaires, les images provenant d'un ordinateur ou les images ayant un rapport hauteur/largeur de 4:3.
- Complet pour des images enregistrées en mode compression d'image.
- Zoom pour les images enregistrées en format 16:9 (panoramique).

Paramètre Normal, image 4:3 Paramètre Zoom, image 16:9

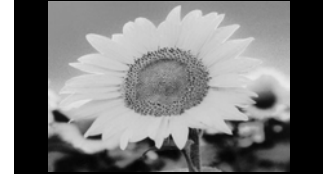

Touche Aspect

Color Mode

Aspect Sharpness

Blank

**EPSON** 

[Memory] RGBCMY

Gamma Pattern

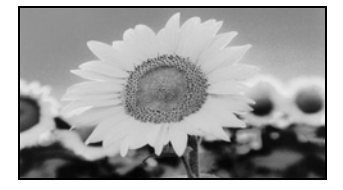

Large si vous désirez agrandir une image de format 4:3 au format 16:9 pour qu'elle occupe tout l'écran. Seuls les côtés gauche et droit de l'image sont étirés; la zone centrale de l'image demeure inchangée.

**Remarque :** Lorsque vous affichez avec les signaux 720p, 1080i ou 1080p provenant du port HDMI ou Component video (vidéo en composantes), le rapport haut/largeur est automatiquement sélectionné et vous ne pouvez pas le modifier.

Si vous projetez une image de format 4:3 et utilisez le paramètre Zoom, les bords inférieur et supérieur de l'image seront rognés. Vous pouvez utiliser l'option Zoom Pos. sous-titre et d'autres paramètres pour redimensionner et repositionner l'image. Pour plus de détails, voyez la [page 48.](#page-47-0)

Pour plus d'information sur le redimensionnement des images et la sélection d'un paramètre de rapport hauteur/largeur, voyez la [page 73.](#page-72-1)

### <span id="page-28-0"></span>**Sélection du mode couleurs**

Vous pouvez modifier le mode couleurs pour régler automatiquement la luminosité, le contraste et les couleurs afin d'optimiser rapidement l'image projetée dans diverses conditions d'éclairage. Il est également possible de sélectionner un mode couleurs pour chacune des sources d'entrée — ce qui s'avère pratique si vous projetez différents types d'images en provenance de sources différentes. (Par exemple, vous pouvez sélectionner Naturel pour la source HDMI 1 si celle-ci est utilisée pour la projection de films durant le jour avec les stores fermés ou Vif peut être sélectionné comme source PC pour la projection de jeux vidéo pendant le jour avec les stores ouverts.)

Sélectionnez la source d'images que vous désirez régler, puis appuyez sur la touche Color Mode de la télécommande. Sélectionnez ensuite un paramètre parmi les suivants :

- Vif pour projeter l'image la plus lumineuse possible.
- Cinéma de Jour lorsque vous souhaitez écouter des émissions de télévision pendant le jour.
- Naturel pour projeter des couleurs naturelles et exactes dans une pièce sombre.
- Cinéma de Nuit lorsque vous projetez des films dans une pièce sombre.

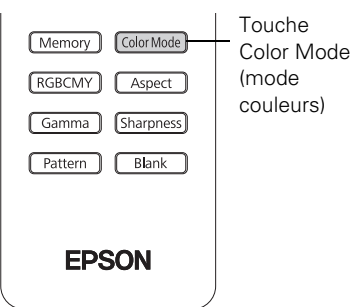

- HD pour des images qui se rapprochent de celles produites par les moniteurs de diffusion de niveau professionnel. À utiliser dans une pièce complètement sombre.
- Écran argenté pour mettre l'emphase sur les couleurs riches, comme c'est le cas pour les films que vous voyez au cinéma. À utiliser dans une pièce complètement sombre.
- x.v.Color pour obtenir une reproduction des plus naturelles des couleurs lorsque vous visionnez des films sur HDMI.

Le filtre intégré Epson Cinema est automatiquement utilisé afin d'améliorer la reproduction des couleurs dans une pièce sombre; il n'est pas utilisé lorsque vous sélectionnez Vif ou Cinéma de Jour.

### <span id="page-29-0"></span>**Réglages avancés des couleurs**

Pour personnaliser la couleur et la qualité de l'image, vous pouvez ajuster les tons des couleurs individuels RGBCMY et gamma (Non disponible lorsque x.v.Color est sélectionné comme mode couleurs).

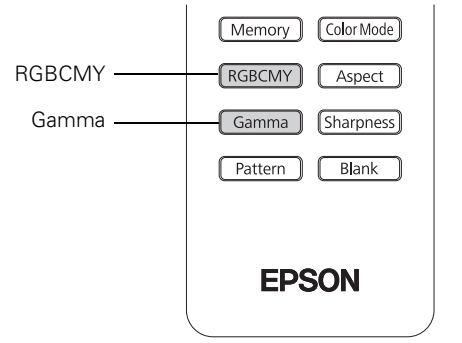

**Remarque :** Vous pouvez régler ces paramètres et effectuer d'autres réglages de couleur et de qualité d'image à l'aide du système de menus du projecteur (voyez la [page 34](#page-33-0)). Vous pouvez également enregistrer des groupes de paramètres personnalisés à l'aide de la fonction de mémoire du projecteur (voyez la [page 45\)](#page-44-0). Si vous n'aimez pas les paramètres que vous avez sélectionnés dans un menu en particulier, vous pouvez appuyer sur le bouton Default afin de rétablir les réglages de l'usine.

#### *Réglage du paramètre Gamma*

Vous pouvez choisir parmi 5 réglages gamma (2,0 à 2,4) ou effectuer votre propre réglage à partir d'une image ou d'un graphique. Les valeurs plus basses augmentent le contraste des zones sombres mais rendent floues les zones claires. Les valeurs plus élevées assombrissent les zones claires. Les réglages gamma appliquent des ajustements mineurs aux valeurs de demi-teintes. Plus la valeur du réglage gamma est élevée, plus la valeur des demi-teintes est basse. La modification de ces réglages a une incidence sur le contraste et peut être perçu sous forme de flous dans les zones claires.

1. Appuyez sur la touche Gamma. Le diagramme suivant s'affiche à l'écran :

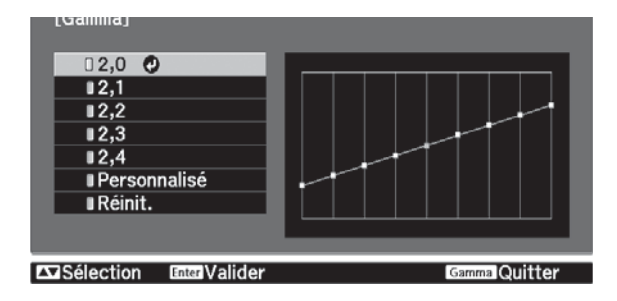

- 2. Effectuez l'une des étapes suivantes :
	- Sélectionnez une valeur de correction numérique en utilisant les touches  $\blacktriangle$  ou  $\nabla$  de la télécommande et appuyez sur la touche Enter. Le réglage choisi s'affiche sur le graphique à droite. L'axe horizontal représente le niveau du signal d'entrée et l'axe vertical, le niveau du signal de sortie. Appuyez sur la touche Gamma pour quitter.
	- Choisissez Personnalisé. Passez à l'étape suivante.
- 3. Effectuez l'une des étapes suivantes :
	- Choisissez Ajustez à partir de l'image. Une icône gamma s'affiche sur l'image projetée. Servez-vous des touches fléchées pour déplacer l'icône vers la zone à ajuster, puis appuyez sur Enter. Le graphique gamma personnalisé apparaît avec le canal sélectionné pour le réglage. Appuyez la touche  $\blacktriangle$  ou  $\nabla$  pour effectuer pour faire l'ajustement, puis appuyez sur Enter.
	- Choisissez Ajustez à partir du graphe. Lorsque le graphique gamma apparaît, servez-vous des touches  $\triangleleft$  ou  $\triangleright$  pour sélectionner le point à ajuster et utiliser les touches ▲ ou ▼ pour effectuer le réglage désiré. Appuyez sur Enter pour enregistrer votre réglage et quitter.

#### <span id="page-31-0"></span>*Réglage RGBCMY*

Utilisez ce réglage pour ajuster la teinte, la saturation et la luminosité pour chacune des composantes couleurs : R (rouge), (G) vert, B (bleue), C (cyan), M (magenta) et Y (jaune).

1. Appuyez sur la touche RBGCMY. Le diagramme suivant s'affiche à l'écran :

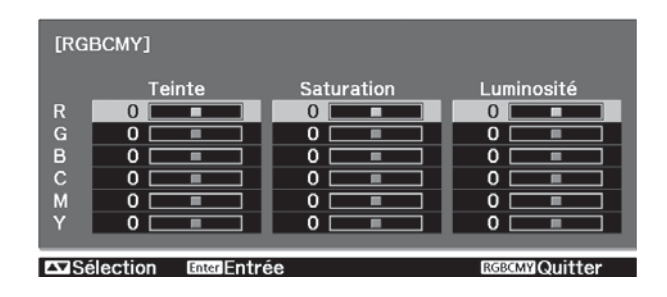

- 2. Utilisez la touche  $\blacktriangle$  ou  $\nabla$  de la télécommande pour sélectionner la couleur que vous voulez ajuster, puis appuyez sur Enter.
- 3. Sélectionnez la Teinte, Saturation ou Luminosité pour cette couleur et utilisez la touche  $\triangleleft$  ou  $\triangleright$  pour effectuer le réglage.
- 4. Appuyez sur Esc pour régler une autre couleur ou appuyez sur RGBCMY pour quitter.

**Remarque :** Vous pouvez aussi régler le gain et l'offset (décalage) en utilisant le paramètre RGB à l'aide du système de menus du projecteur (voyez la [page 42\)](#page-41-0).

### <span id="page-32-0"></span>**Verrouillage du projecteur**

Le projecteur est doté de deux paramètres de verrouillage pour éviter que l'image ne soit accidentellement modifiée une fois réglée, et pour empêcher les enfants d'utiliser le projecteur sans la supervision d'un adulte.

Pour accéder aux paramètres de verrouillage, suivez les étapes ci-après :

- 1. Appuyez sur la touche Menu de la télécommande.
- 2. Utilisez les touches de navigation de menu pour ouvrir le menu Réglage.
- 3. Sélectionnez parmi les options suivantes :

Contrôle parental pour désactiver la touche d'alimentation  $\mathfrak O$  du panneau de commande du projecteur (à moins que le bouton soit enfoncé pendant environ 3 secondes). (Vous pouvez

Touches de navigation de menus

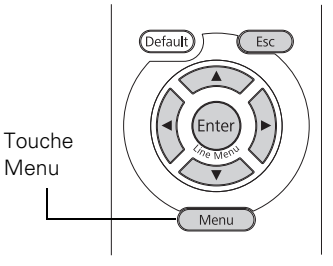

cependant appuyer sur la touche d'alimentation  $\mathcal{O}$  pour mettre le projecteur hors tension.) Étant donné qu'il est toujours possible d'utiliser la télécommande pour mettre le projecteur sous tension, gardez-la hors de portée des enfants.

- Blocage fonctionne. pour désactiver toutes les touches du panneau de commande du projecteur. Lorsque le réglage Blocage fonctionne. est activé, une icône de cadenas s'affiche à l'écran chaque fois que vous appuyez sur une touche. Vous devez utiliser la télécommande pour faire fonctionner le projecteur. Pour désactiver le réglage Blocage fonctionne., enfoncez la touche Enter du panneau de commande du projecteur pendant au moins 7 secondes.
- 4. Appuyez sur la touche Menu pour quitter le système de menus.

Si vous avez activé Blocage fonctionne., les touches du projecteur sont dorénavant verrouillées.

Si vous avez activé le Contrôle parental, mettez le projecteur hors tension et laissez-le refroidir. La fonction de Contrôle parental est activée après la période de refroidissement.

**Mise en garde :** Si le paramètre Aliment. Directe est activé (voyez la [page 49](#page-48-0)), l'utilisation de l'interrupteur principal peut causer le démarrage du projecteur même si le Controle parental est activé.

# <span id="page-33-0"></span>**Réglages de précision**

Vous pouvez utiliser les menus à l'écran du projecteur pour régler les paramètres de qualité d'image, notamment la luminosité, le contraste, la netteté et les couleurs. Vous pouvez également modifier la façon dont les menus sont affichés et changer les paramètres du mode veille ainsi que d'autres caractéristiques du projecteur.

### **Utilisation du système de menus**

Il est possible d'accéder au système de menus en utilisant la télécommande ou les touches du panneau de commande du projecteur. Vous pouvez accéder au menu complet ou au sous-menu afin de modifier les réglages sélectionnés. De plus, ce système permet de sélectionner la langue d'affichage des menus ainsi que plusieurs options d'affichage (voyez la [page 36\)](#page-35-0).

**Remarque :** Si vous appuyez sur la touche Blank de la télécommande pendant qu'un menu est affiché, l'écran du menu disparaît. Cela est pratique pour vérifier les effets qui ont été appliqués à votre image. Appuyez sur la touche Blank de nouveau pour que le menu s'affiche.

1. Pour afficher le menu entier, appuyez sur la touche Menu du projecteur ou de la télécommande. Un écran comme celui-ci s'affiche :

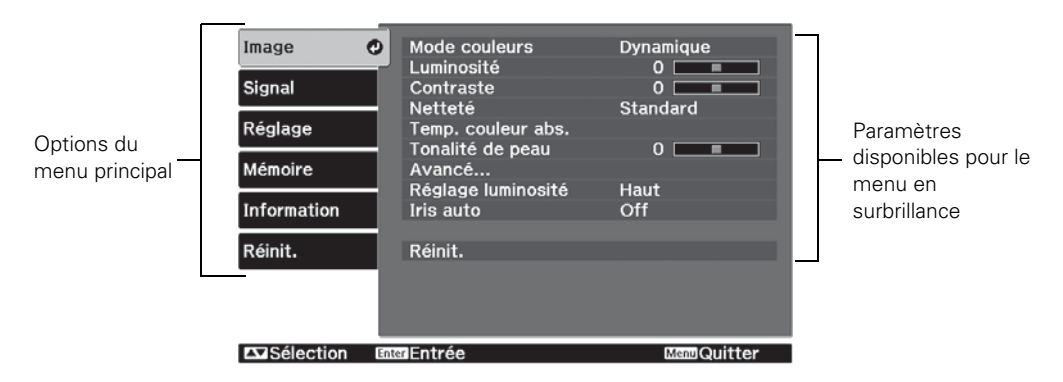

**Remarque :** Il est possible que les options affichées varient selon le modèle de votre projecteur et selon la façon dont votre équipement y est raccordé.

- 2. Appuyez sur la touche  $\triangle$  ou  $\nabla$  pour mettre en surbrillance une option du menu principal (Image, Signal, Réglage, Mémoire, Information ou Réinit.), puis appuyez sur la touche Enter pour la sélectionner.
- 3. Appuyez sur la touche  $\triangle$  ou  $\nabla$  pour mettre un paramètre en surbrillance, puis appuyez sur la touche Enter pour le sélectionner.
- 4. Appuyez sur la touche  $\blacktriangle, \blacktriangledown, \blacktriangleleft$  ou  $\blacktriangleright$  pour modifier les paramètres, au besoin. Il peut être nécessaire d'appuyer sur la touche Enter pour valider la sélection.
- 5. Une fois l'opération terminée, appuyez sur la touche Esc pour retourner au menu précédent ou sur la touche Menu pour quitter le système de menus.

Pour afficher l'un des sous-menu, appuyez sur la touche Enter. Les options suivantes s'affichent en dessous de l'image :

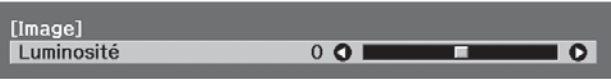

Appuyez la touche  $\triangle$  ou  $\nabla$  pour sélectionner le réglage que vous souhaitez modifier :

- Luminosité (voyez la [page 37\)](#page-36-0)
- Contraste (voyez la [page 37\)](#page-36-0)
- Netteté (voyez la [page 39\)](#page-38-0)
- Intensité couleur (voyez la [page 41\)](#page-40-0)
- Nuance (voyez la [page 41](#page-40-0))
- Temp. couleur abs. (voyez la [page 42](#page-41-0))
- Tonalité de peau (voyez la [page 42\)](#page-41-0)

Appuyez la touche  $\triangleleft$  ou  $\triangleright$  pour sélectionner le réglage que vous souhaitez modifier. Appuyez sur la touche Menu ou Esc pour fermer le sous-menu lorsque vous avez terminé.

Remarque : Lorsqu'un sous-menu est affiché, vous pouvez appuyer sur la touche Default de la télécommande afin de rétablir les réglages de l'usine pour ce menu.

#### <span id="page-35-0"></span>*Modification de l'affichage des menus*

Utilisez ces options pour modifier la façon dont les menus sont affichés.

#### **Langue**

Réglage > Langue

Choisissez l'une des 21 langues pouvant être utilisées dans le système de menus.

■ Position de menu

Réglage > Affichage > Position de menu

Utilisez les touches fléchées pour sélectionner la position des menus à l'écran.

■ Couleur de menu

Réglage > Affichage > Couleur de menu

Sélectionnez un agencement de couleurs pour l'affichage des menus.

### **Mise au point de la qualité d'image**

Avant d'effectuer le réglage de précision de l'image en utilisant les paramètres ci-après, vérifiez que vous avez sélectionné le mode couleurs qui convient le mieux à l'image et aux conditions d'éclairage, tel que décrit à la [page 29](#page-28-0). Utilisez ensuite les paramètres de la présente section pour régler l'image selon vos préférences.

La plupart des paramètres de qualité d'image sont sauvegardés indépendamment pour chacune des sources d'entrée (Video, S-Video, HDMI, Component et PC) et chacun des modes couleur. Une fois que vous avez terminé de régler les paramètres pour une source d'affichage, assurez-vous de sélectionner toute source supplémentaire que vous utiliserez et d'effectuer les réglages nécessaires.

#### *Paramètres de luminosité*

Si l'équipement raccordé au projecteur émet un signal faible et que les images projetées sont trop sombres, réglez les paramètres Luminosité et Contraste. Vous pouvez régler ces paramètres pour chaque source d'images et chaque mode couleurs.

Réglez d'abord ce paramètre, puis réglez avec précision l'image à l'aide des autres paramètres.
Le paramètre Luminosité détermine l'intensité de la lumière produite par le projecteur, tandis que le paramètre Contraste règle la différence entre les zones claires et sombres de l'image projetée. Les autres paramètres énumérés à la page suivante déterminent la façon dont le projecteur interprète les zones claires et sombres de l'image.

#### Luminosité

#### Image > Luminosité

Réglez la luminosité afin qu'elle soit adaptée aux conditions d'éclairage. Par exemple, si vous effectuez une projection dans une pièce bien éclairée ou sur un écran de très grande taille, il peut être nécessaire d'augmenter la luminosité. Diminuez la luminosité dans les pièces sombres ou lorsque vous projetez sur un petit écran; cela réduit également la consommation énergétique et le bruit du ventilateur et prolonge de la durée utile de la lampe.

#### ■ Contraste

#### Image > Contraste

Ce paramètre permet de régler la différence entre les zones claires et les zones sombres.

■ Iris auto

#### Image > Iris auto

Remarque : Ce paramètre ne peut pas être utilisé lorsque le mode couleurs sélectionné est x.v.Color (voyez la [page 29](#page-28-0)).

Lorsque ce paramètre est activé, l'intensité de la lumière produite par la lampe est automatiquement ajustée selon la luminosité de l'image. Sélectionnez Normal ou Haute vitesse pour indiquer à quelle vitesse vous souhaitez que la lampe réagisse selon la luminosité de l'image. Chaque source d'image et mode couleurs possède son propre réglage.

#### ■ Niveau D'Instal.

#### Signal > Avancé > Niveau D'Instal.

**Remarque :** Ce réglage est possible si des signaux NTSC sont reçus depuis les ports d'entrée [Vidéo] / [S-Vidéo], ou si des signaux vidéo sont reçus depuis le port d'entrée [Component].

Ce paramètre permet de régler le seuil auquel les zones sombres de l'image sont rendues noires (0 IRE). Afin d'assurer la compatibilité avec la plupart des équipements vidéo et DVD vendus aux États-Unis et au Canada, réglez ce seuil à 0 %. Consultez les caractéristiques techniques de l'équipement vidéo pour choisir un paramètre convenable.

#### ■ EPSON Super White

#### Signal > Avancé > EPSON Super White

**Remarque :** Ce paramètre peut être utilisé seulement lorsqu'un signal vidéo composites, S-Vidéo, ou vidéo en composantes est émis et que le mode couleurs sélectionné est Naturel, Théâtre, Noir théâtre 1 ou Noir théâtre 2 (voyez la [page 29\)](#page-28-0).

Si les détails des zones claires de l'image sont flous ou surexposés (lorsque le signal d'entrée contient des valeurs supérieures à 100 IRE), activez ce paramètre pour compenser.

#### ■ Interv. vidéo HDMI

#### Signal > Avancé > Interv. vidéo HDMI

**Remarque :** Ce paramètre peut être utilisé uniquement lorsque HDMI 1 ou HDMI 2 est sélectionné comme source d'images (voyez la [page 23\)](#page-22-0). Ce paramètre ne peut pas être utilisé lorsque le mode couleurs sélectionné est x.v.Color (voyez la [page 29](#page-28-0)).

Si votre équipement vidéo est doté d'un port HDMI et qu'il a été branché au projecteur à l'aide d'un câble HDMI, réglez le niveau du projecteur pour correspondre au niveau de l'équipement vidéo.

■ Réglage luminosité

#### Image > Réglage luminosité

Ce paramètre commande la puissance lumineuse du projecteur. Lorsque Haut est sélectionné pour ce réglage, le projecteur émet une image plus lumineuse et la lampe utilise plus d'énergie. Pour économiser l'énergie et prolonger la durée de vie de la lampe, sélectionnez le réglage Bas pour le luminosité.

### *Paramètres de netteté et de qualité d'image*

Lorsque l'image semble floue ou comporte du bruit ou des scintillements, vous pouvez utiliser les paramètres suivants pour la corriger.

#### <span id="page-38-0"></span>■ Netteté

#### Image > Netteté

Utilisez cette fonction pour rendre les lignes et les bords de l'image plus visibles. Chaque source d'image et mode couleurs possède son propre réglage. Sélectionnez Standard pour ajuster la netteté de l'image en entier, ou Avancé pour accéder au sous-menu suivant :

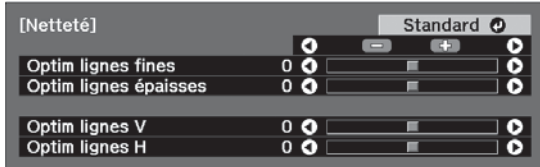

**Remarque :** Le réglage Avancé ne peut être utilisé lorsqu'un signal est émis par le port PC.

Choisissez Optim lignes fines pour améliorer la netteté de détails comme les cheveux et les vêtements. Choisissez Optim lignes épaisses pour améliorer la netteté des contours et des arrière-plans.

Vous pouvez également accéder à ce réglage en appuyant sur la touche Sharpness (Netteté) de la télécommande.

#### ■ Progressif

#### Signal > Progressif

Le projecteur utilise la technologie 3D DigiScan<sup>MC</sup> HD Circuitry Processing pour les images provenant d'une source vidéo. Pour les films, le projecteur utilise une fonction de détection 3-2 et optimise l'image en conséquence.

Laissez ce réglage sur Vidéo pour la plupart des projections. Choisissez Film/Auto (Home Cinema 6100) ou Automatique (Home Cinema 6500 UB) lorsque la source est un film et que vous souhaitez projeter une image qui ressemble d'avantage à la source d'origine. Avec le projecteur Home Cinema 6100, sélectionnez Off (désactivé) lorsque vous visionnez des images avec beaucoup de mouvements. Avec le projecteur Home Cinema 6500 UB, sélectionnez Film si vous voyez des scintillements lorsque le réglage Auto est activé.

**Remarque :** Ce paramètre peut être utilisé lorsque vous visionnez des signaux S-Vidéo ou vidéo composites, ou des signaux 480i, 576i ou 1080i via les ports Component, HDMI 1 ou HDMI 2 (voyez la [page 73\)](#page-72-0).

#### Détect. mouvement (Home Cinema 6100 seulement)

#### Signal > Détec. mouvement

Ce réglage permet de sélectionner comment les signaux seront convertis en signaux progressifs. Sélectionnez une valeur inférieure pour des images au mouvement lent et des images fixes (S) ou une valeur plus élevée pour des images vidéo (M).

**Remarque :** Ce paramètre peut être utilisé lorsque vous visionnez des signaux S-Vidéo ou vidéo composites, ou des signaux 480i, 576i ou 1080i via les ports Component, HDMI 1 ou HDMI 2 (voyez la [page 73\)](#page-72-0).

#### ■ Réduction bruit

#### Signal > Avancé > Réduction bruit

**Remarque :** Ce paramètre ne peut pas être utilisé lorsque le mode couleurs sélectionné est x.v.Color (voyez la [page 29](#page-28-0)) ou lorsque le signal est émis via le port PC.

Ce réglage permet de réduire le scintillement des images analogiques. Trois niveaux de réduction du bruit sont offerts.

#### Réd bruit parasite (Home Cinema 6500 UB seulement)

Signal > Avancé > Réd bruit parasite

**Remarque :** Ce paramètre ne peut pas être utilisé lorsque le mode couleurs sélectionné est x.v.Color (voyez la [page 29](#page-28-0)) ou lorsque le signal est émis via le port PC.

Ce réglage réduit le bruit granuleux qui peut apparaître sur les bords des images de format MPEG. Trois niveaux sont offerts.

#### Réd bruit bloc (Home Cinema 6500 UB seulement)

Signal > Avancé > Réd bruit bloc

**Remarque :** Ce paramètre ne peut pas être utilisé lorsque le mode couleurs sélectionné est x.v.Color (voyez la [page 29](#page-28-0)) ou lorsque le signal est émis via le port PC.

Ce réglage réduit le bruit bloc qui peut apparaître lorsque des images de format MPEG ont été comprimées à un taux binaire qui est bas.

■ Ajustement 2-2 (Home Cinema 6100 seulement)

Signal > Avancé > Ajustement 2-2

**Remarque :** Ce paramètre peut être utilisé lorsque vous visionnez un signal 1080p/24Hz via les ports Component, HDMI1 ou HDMI2 (voyez la [page 73](#page-72-0)). Ce paramètre ne peut pas être utilisé lorsque le mode couleurs sélectionné est x.v.Color (voyez la [page 29](#page-28-0)) ou lorsque le signal est émis via le port PC.

<span id="page-40-0"></span>Ce réglage vous permet de sélectionner si les images sont projetées avec la détection de l'ajustement 2-2 ou de l'ajustement 2-3. Sélectionnez On (Activé) pour définir l'ajustement 2-2.

Ajustement 4-4 (Home Cinema 6500 UB seulement)

Signal > Avancé > Ajustement 4-4

**Remarque :** Ce paramètre peut être utilisé seulement lorsque vous visionnez des signaux NTSC, M-PAL ou PAL60 via les ports Vidéo ou S-Vidéo ou des signaux 480i, 1080i/60Hz ou 1080p/24Hz via les ports Component, HDMI1 ou HDMI2 (voyez la [page 73](#page-72-0)). Ce paramètre ne peut pas être utilisé lorsque le mode couleurs sélectionné est x.v.Color (voyez la [page 29\)](#page-28-0) ou lorsque le signal est émis via le port PC.

Ce réglage vous permet de sélectionner si les images sont projetées avec la détection de l'ajustement 4-4 ou de l'ajustement 2-3. Sélectionnez On (Activé) pour définir l'ajustement 4-4.

■ Interpolation image (Home Cinema 6500 UB seulement)

Signal > Interpolation image

Ce réglage fait une comparaison entre l'image précédente et l'image actuelle et créé ensuite une image entre les deux afin que les images soient moins floues et que les images en mouvement soient plus claires. Trois niveaux de d'interpolation d'image sont offerts.

### *Paramètres de couleur*

Si les couleurs de l'image semblent incorrectes, vous pouvez les régler en utilisant les paramètres ci-après. Utilisez les trois premiers paramètres décrits ci-dessous pour effectuer les modifications les plus visibles. Si vous désirez n'effectuer que des réglages minimes, utilisez les autres paramètres pour régler l'image avec précision. La plupart des réglages de couleur sont stockés séparément pour chaque source d'image et mode couleurs.

#### Intensité couleur

Image > Intensité couleur

**Remarque :** Ce paramètre ne peut pas être utilisé lorsque le mode couleurs sélectionné est x.v.Color (voyez la [page 29](#page-28-0)) ou lorsque le signal est émis via le port PC.

Règle l'intensité des couleurs de l'image.

■ Nuance

#### Image > Nuance

**Remarque :** Ce paramètre ne peut pas être utilisé lorsque le mode couleurs sélectionné est x.v.Color (voyez la [page 29](#page-28-0)) ou lorsque le signal est émis via le port PC.

Règle l'équilibre des couleurs entre le magenta et le vert.

#### Temp. couleur. abs.

Image > Temp. couleur abs.

Remarque : Ce paramètre ne peut pas être utilisé lorsque le mode couleurs sélectionné est x.v.Color (voyez la [page 29](#page-28-0)).

Permet de régler l'équilibre entre les couleurs rouge et bleu, ce qui rend l'apparence de l'image plus chaude ou plus froide.

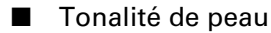

Image > Tonalité de peau

**Remarque :** Ce paramètre ne peut pas être utilisé lorsque le mode couleurs sélectionné est x.v.Color (voyez la [page 29](#page-28-0)).

Permet de régler avec précision la teinte et règle la quantité de magenta et de vert dans une image. Également utile pour la correction des images en noir et blanc, lorsqu'elles ont une allure teintée.

#### ■ RGB

```
Image > Avancé > RGB
```
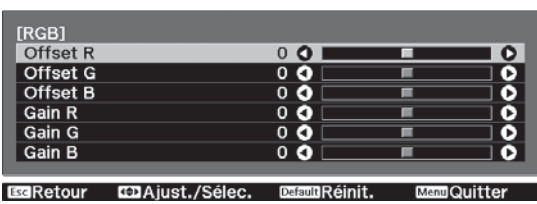

**Remarque :** Ce paramètre ne peut pas être utilisé lorsque le mode couleurs sélectionné est x.v.Color (voyez la [page 29](#page-28-0)).

Utilisez le paramètre RGB pour régler avec précision les couleurs de l'image. Vous pouvez régler le décalage et le gain pour chacun des signaux couleur (rouge, vert et bleu). Utilisez le réglage Offset (décalage) pour ajuster les couleurs les plus sombres et Gain, pour les plus claires.

#### ■ RGBCMY

Image > Avancé > RGBCMY

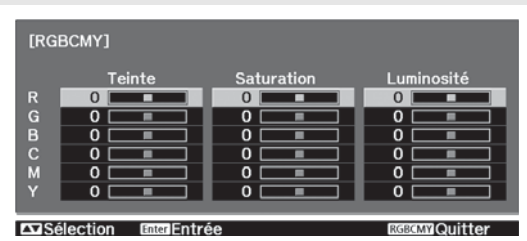

**Remarque :** Ce paramètre ne peut pas être utilisé lorsque le mode couleurs sélectionné est x.v.Color (voyez la [page 29](#page-28-0)).

Utilisez les paramètres RGBCMY pour régler la teinte, la saturation et la luminosité des six composantes couleur (rouge, vert, bleu, cyan, magenta et jaune). Après avoir ajusté chaque couleur, appuyez sur Esc pour passer à une autre option du menu. Vous pouvez également accéder à ce réglage en appuyant sur la touche RGBCMY de la télécommande. Voyez la [page 32](#page-31-0) pour de plus amples renseignements.

■ Gamma

#### Image > Avancé > Gamma

**Remarque :** Ce paramètre ne peut pas être utilisé lorsque le mode couleurs sélectionné est x.v.Color (voyez la [page 29](#page-28-0)).

Vous pouvez choisir parmi 5 réglages gamma (2,0 à 2,4) ou effectuer votre propre réglage à partir d'une image ou d'un graphique. Les valeurs plus basses augmentent le contraste des zones sombres mais rendent floues les zones claires. Les valeurs plus élevées assombrissent les zones claires.

Vous pouvez également accéder à ce réglage en appuyant sur la touche Gamma de la télécommande. Voyez la [page 30](#page-29-0) pour de plus amples renseignements.

#### ■ Optim. du contraste (Home Cinema 6500 UB seulement)

Image > Avancé > Optim. du contraste

**Remarque :** Ce paramètre ne peut pas être utilisé lorsque le mode couleurs sélectionné est x.v.Color (voyez la [page 29](#page-28-0)).

Ce réglage améliore automatiquement le contraste sur la base du contraste actuel calculé automatiquement. Trois niveaux d'optimisation du contraste sont offerts.

# <span id="page-43-0"></span>*Réglages pour les images d'ordinateur*

En plus des réglages décrits ci-dessus, vous pouvez régler les paramètres Alignement et Sync. pour les images d'ordinateur RGB analogiques. Normalement, ces paramètres sont réglés automatiquement par le projecteur. Si l'image semble floue ou comporte des lignes verticales foncées, il peut être nécessaire de régler ces paramètres vous-même.

#### ■ Ajustement auto

#### Signal > Ajustement auto

Ce paramètre doit être activé si vous désirez que le projecteur règle automatiquement l'alignement, la synchronisation et la position de l'image.

#### **Alignement**

#### Signal > Alignement

Modifiez le paramètre Alignement pour éliminer les lignes verticales. Ce paramètre est plus facile à régler lorsque l'image comporte de nombreux détails (par exemple, du texte noir sur un fond blanc).

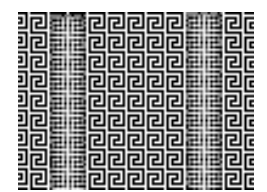

#### Sync.

#### Signal > Sync.

Modifiez le paramètre Sync. (Synchronisation) pour éliminer l'effet de flou. Pour les meilleurs résultats, assurez-vous que l'alignement est d'abord réglé adéquatement.

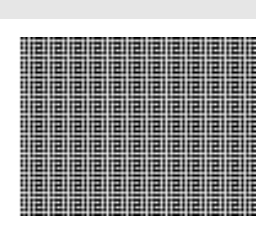

# **Sélection des paramètres en mémoire et rétablissement du projecteur**

Votre projecteur est doté de 10 emplacements de mémoire où les installateurs agréés ISF pourront enregistrer des paramètres personnalisés qui vous permettront d'obtenir la meilleure qualité d'image pour chacune de vos entrées vidéo.

> Touche Memory

## *Sélection des paramètres en mémoire*

Vous pouvez facilement rappeler des paramètres sauvegardés en mémoire en vous servant de la touche Memory de la télécommande :

- 1. Appuyez sur la touche Memory de la télécommande.
- 2. Sélectionnez Appel mémoire.
- 3. Servez-vous des touches fléchées pour sélectionner le groupe de paramètres désiré, puis appuyez sur la touche Enter.

Après quelques instants, l'image s'affiche à l'écran en fonction du groupe sélectionné.

### *Mémorisation de paramètres*

Les réglages de Luminosité et Contraste, mode couleurs, Iris auto, Réglage luminosité, Netteté et autres réglages couleurs décrits à la [page 41.](#page-40-0)

- 1. Appuyez sur la touche Memory de la télécommande.
- 2. Sélectionnez Sauvegarde mémoire.
- 3. Sélectionnez le nom du groupe à mémoriser, puis appuyez sur la touche Enter pour sauvegarder les paramètres.

**Remarque :** Les paramètres sauvegardés sont indiqués par une surbrillance verte  $\int$  à côté du nom de groupe mémorisé. Si vous avez sélectionné un nom déjà utilisé, les paramètres existants seront alors remplacés par les paramètres nouvellement modifiés.

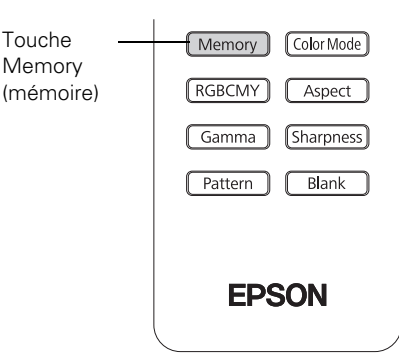

### *Renommer les paramètres de mémorisation*

Avec le projecteur Home Cinema 6500 UB, vous pouvez renommer les mémoires de manière à ce que leurs réglages soient faciles à reconnaître.

- 1. Appuyez sur la touche Memory de la télécommande.
- 2. Sélectionnez Renommer la mémoire.
- 3. Sélectionnez le nom du groupe à modifier, puis appuyez sur la touche Enter pour sauvegarder les paramètres. L'écran de sélection du nom s'affiche.
- 4. Effectuez l'une des étapes suivantes :
	- Pour sélectionner un nom à partir des noms présélectionnés qui sont affichés, sélectionnez le nom désiré, puis appuyez sur la touche Enter.
	- Pour créer votre propre nom, sélectionnez Personnalisé et utilisez le clavier à l'écran pour entrer le nom. Servez-vous des touches fléchées pour sélectionner le caractère désiré, puis appuyez sur la touche Enter. Lorsque vous avez sélectionné tous les caractères du nom, sélectionnez Terminer et appuyez sur la touche Enter.

## *Suppression des paramètres sauvegardés en mémoire*

Vous pouvez supprimer tous les paramètres mémorisés en même temps.

- 1. Appuyez sur la touche Menu de la télécommande.
- 2. Ouvrez le menu Réinit., puis sélectionnez Réinitiali. mémoire.
- 3. Sélectionnez Oui, et appuyez sur la touche Enter pour supprimer les paramètres de mémoire.

**Remarque :** Vous pouvez supprimer les paramètres mémorisés un à la fois en utilisant le réglage Effacement mémoire du menu Mémoire.

# <span id="page-46-0"></span>*Rétablissement des paramètres du projecteur*

Si la qualité d'image ne vous convient pas, il est possible qu'un ou plusieurs des paramètres soient réglés incorrectement. Au besoin, vous pouvez rétablir les paramètres par défaut définis à l'usine.

Pour rétablir les paramètres d'un menu spécifique (p. ex., le menu Image ou Réglage), ouvrez le menu, sélectionnez Réinit. et confirmez tel que demandé. L'exemple ci-dessous décrit comment rétablir les paramètres du menu Image :

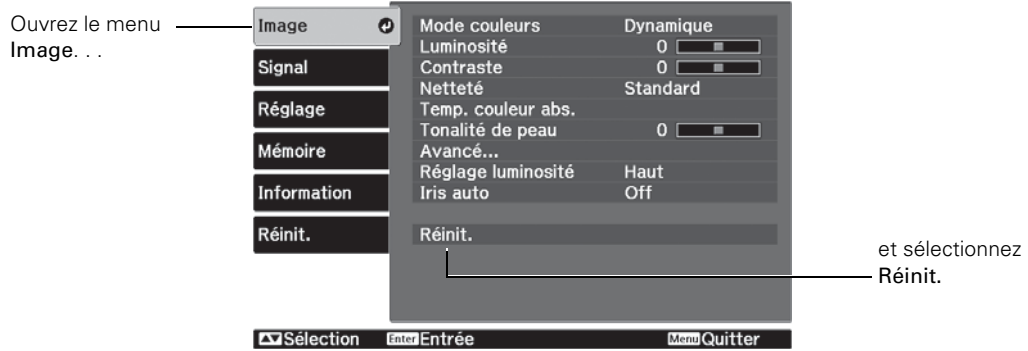

Il est également possible de remettre à zero le compteur d'heures d'utilisation de la lampe ou de rétablir tous les paramètres du projecteur aux valeurs par défaut définies à l'usine. Suivez les étapes ci-dessous :

- 1. Appuyez sur la touche Menu de la télécommande.
- 2. Ouvrez le menu Réinit.
- 3. Effectuez l'une des étapes suivantes :
	- Sélectionnez Réinitial. durée lampe pour remettre à zéro le compteur d'heures d'utilisation de la lampe. Ne remettez le compteur à zéro que lorsque vous remplacez la lampe. Voyez la [page 58](#page-57-0) pour de plus amples renseignements.
	- Sélectionnez Réinitial. Mémoire pour effacer tous les paramètres mémorisés.
	- Sélectionnez Tout réinitialiser pour rétablir les paramètres d'origine du projecteur (sauf Component, Sauvegarde mémoire, Langue et Lampe).

# <span id="page-47-0"></span>**Personnalisation des fonctions du projecteur**

Utilisez les paramètres de la présente section pour régler la taille et la position de l'image, supprimer le texte affiché à l'écran et sélectionner les options de configuration de base.

### *Dimensionnement de l'image*

Avant de modifier les paramètres ci-après, assurez-vous d'avoir sélectionné un rapport hauteur/largeur qui convient au type d'image projetée (voyez la [page 28](#page-27-0)).

■ Échelle de sortie

Signal > Avancé > Échelle de sortie

Pour les formats de vidéo en composantes, ce paramètre permet de visualiser les bords de l'image qui ne sont pas normalement visibles (voyez la [page 73\)](#page-72-1). Si vous voyez de l'interférence lorsque vous sélectionnez Échelle de sortie à 100%, essayez de régler la Position tel que décrit ci-dessous.

■ Position

Signal > Position

**Remarque :** Ce réglage ne peut être utilisé lorsqu'un signal est émis par le port HDMI 1 ou HMDI 2.

Utilisez les touches fléchées pour régler avec précision la position de l'image sur l'écran.

■ Zoom pos. sous-titre

#### Signal > Zoom pos. sous-titre

Permet de régler la forme et la position de l'image afin que les sous-titres soient visibles (disponible uniquement si le rapport hauteur/largeur est réglé sur Zoom). Utilisez Zoom pour régler les proportions de l'image et Zoom pos. sous titre pour déplacer l'image vers le haut ou le bas. Vous pouvez régler l'échelle de sortie avant le zoom.

#### ■ Aspect

#### Réglage > Aspect

Ce réglage vous permet de modifier le rapport hauteur/largeur de l'image; vous obtenez les mêmes résultats qu'en appuyant sur la touche Aspect de la télécommande. Voyez la [page 28](#page-27-0) pour de plus amples renseignements.

## <span id="page-48-0"></span>*Options d'affichage*

#### **Messages**

#### Réglage > Affichage > Message

Désactivez ce paramètre si vous ne désirez pas que les messages s'affichent à l'écran (p. ex., le message indiquant qu'aucun signal n'est reçu ou le texte identifiant les sources d'image ou les modes couleur lors de leur sélection).

#### ■ Écran démarrage

#### Réglage > Affichage > Écran démarrage

Désactivez ce paramètre si vous ne désirez pas que l'écran de démarrage s'affiche pendant le réchauffement du projecteur.

■ Afficher le fond

Réglage > Affichage > Afficher le fond

Cette option permet de modifier l'arrière-plan projeté lorsque le projecteur ne reçoit pas de signal ou lorsque vous appuyez sur la touche Blank pour arrêter temporairement la projection.

### *Autres options de configuration*

**Projection** 

#### Réglage > Projection

Vous pouvez sélectionner parmi plusieurs options de projection de l'image : Avant, Avant/Plafond, Arrière, Arrière/Plafond.

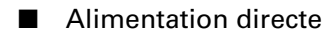

#### Réglage > Aliment. Directe

Lorsque ce paramètre est activé, la projection débute lorsque l'interrupteur est allumé, de sorte que vous n'ayez pas à appuyer sur la touche  $\mathcal O$  de la télécommande ou du projecteur.

**Remarque :** Lorsque cette fonction est activée, le projecteur peut s'allumer si une surtension se produit après une panne d'électricité.

#### Signal vidéo

Réglage > Signal entrée > Signal Vidéo

Conservez la valeur Automatique pour que le projecteur identifie automatiquement le format du signal d'entrée, notamment NTSC ou PAL (pour les formats TV standard).

#### ■ Component

Réglage > Signal entrée > Signal Vidéo

Modifiez ce paramètre pour qu'il concorde avec l'équipement branché au port Component. Pour la vidéo en composantes, sélectionnez Auto pour que le projecteur identifie automatiquement le signal; ou sélectionnez YCbCr ou YPbPr pour sélectionner manuellement le signal de l'équipement vidéo.

#### ■ Trigger Out

#### Réglage > Trigger Out

Activez ce paramètre si vous désirez que le port Trigger out transmette un signal de 12 volts lorsque le projecteur est sous tension. Vous pouvez utiliser cette fonction pour lever ou abaisser automatiquement un écran de projection.

**Remarque :** Si vous modifiez ce réglage, ce nouveau réglage sera en vigueur la prochaine fois que vous activerez le projecteur.

#### Mode veille

#### Réglage > Mode veille

Désactivez ce paramètre si vous ne voulez pas que le projecteur entre en mode veille. (Lorsque le mode veille, le projecteur s'éteint automatiquement si aucun signal vidéo n'est reçu.)

Sélectionnez 5min., 10min. ou 30min. comme délai avant que la fonction d'économie d'énergie ne s'enclenche; si vous diminuez le délai, vous économiserez de l'énergie et la durée de vie de la lampe sera ainsi prolongée.

Pour remettre le projecteur sous tension, appuyez sur la touche d'alimentation  $\mathcal O$  de la télécommande ou du projecteur.

#### ■ Contrôle parental

#### Réglage > Contrôle parental

Ce paramètre vous permet de verrouiller la touche d'alimentation  $\mathfrak O$  du panneau de commande pour empêcher les enfants d'allumer le projecteur. Voyez la [page 33](#page-32-0) pour de plus amples renseignements.

#### ■ Blocage fonctionne.

#### Réglage > Blocage fonctionne.

Vous permet de désactiver toutes les touches du projecteur pour éviter que les paramètres soient modifiés une fois que l'image a été réglée. Voyez la [page 33](#page-32-0) pour de plus amples renseignements.

#### <span id="page-50-0"></span>■ Mode haute altitude

#### Réglage > Mode haute alt.

Règle la vitesse du ventilateur de manière à ce quelle puisse refroidir adéquatement le projecteur aux endroits situés à une altitude supérieure. Activez ce réglage si vous utilisez le projecteur à une altitude supérieure à 1 500 m (4 900 pi).

# <span id="page-51-0"></span>**Entretien**

Votre projecteur a besoin de peu d'entretien. Le seul entretien régulier à lui apporter consiste à nettoyer l'objectif. Il est possible que vous deviez nettoyer le filtre à air pour protéger le projecteur contre la surchauffe.

**Avertissement :** Avant de nettoyer n'importe quelle partie du projecteur, mettez-le hors tension et débranchez son cordon d'alimentation. Aucun des couvercles du projecteur ne doit jamais être ouvert, à l'exception des couvercles de la lampe et du filtre. Des tensions électriques dangereuses présentes à l'intérieur du projecteur peuvent causer des blessures graves. Sauf indication contraire dans le présent *Manuel de l'utilisateur*, n'essayez jamais de réparer vous-même l'appareil.

Les seules pièces que vous devez remplacer sont la lampe et le filtre à air. Si vous devez remplacer une autre pièce, communiquez avec votre revendeur ou avec un technicien qualifié.

# **Nettoyage de l'objectif**

Nettoyez l'objectif chaque fois que vous remarquez la présence de poussière ou de saleté sur sa surface.

- Utilisez une brosse pneumatique conçue pour les appareils photos pour enlever la poussière sur l'objectif.
- Pour retirer la saleté ou les taches, utilisez un chiffon ou mouchoir pour objectif. Au besoin, humidifiez le chiffon avec un nettoyant pour objectif et essuyez soigneusement la surface de l'objectif.

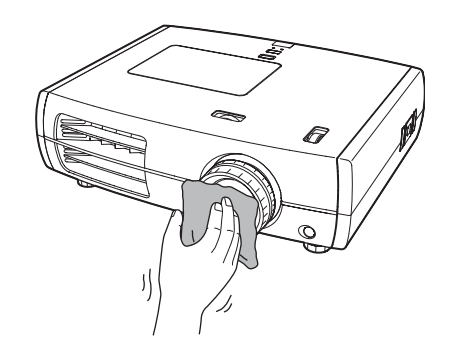

**Mise en garde :** Ne nettoyez pas l'objectif avec des matériaux abrasifs. Utilisez seulement des liquides conçus pour le nettoyage d'objectifs.

# <span id="page-52-0"></span>**Nettoyage du boîtier du projecteur**

Avant de nettoyer le boîtier, mettez le projecteur hors tension et débranchez son cordon d'alimentation.

- Pour enlever la saleté ou la poussière, essuyez le boîtier à l'aide d'un chiffon doux, sec et sans peluche.
- Pour enlever la saleté ou les taches résistantes, humidifiez un chiffon doux avec de l'eau et un détergent neutre. Ensuite essuyez le boîtier et séchez-le à l'aide d'un chiffon sec.

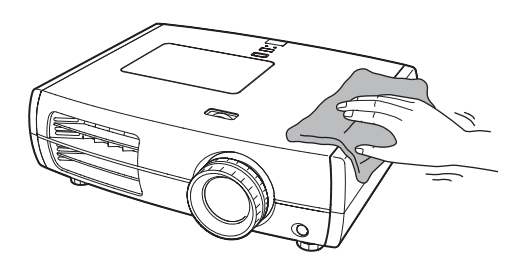

**Mise en garde :** N'utilisez pas de cire, d'alcool, de benzène, de diluant à peinture ou d'autres détergents chimiques. Ces derniers risquent d'endommager le boîtier.

# **Nettoyage et remplacement du filtre à air**

Votre projecteur inclut un filtre à air pour permettre un meilleur rendement. Si la poussière s'accumule, nettoyez-le tel que décrit ci-dessous. Les accumulations de poussière peuvent empêcher une ventilation adéquate et causer la surchauffe du projecteur et ainsi l'endommager.

- 1. Appuyez sur la touche d'alimentation  $\mathcal O$  et attendez que le témoin d'alimentation  $\mathcal O$ cesse de clignoter. Le projecteur refroidit.
- 2. Mettez le projecteur hors tension au moyen de l'interrupteur situé au dos de l'appareil.
- 3. Débranchez le cordon d'alimentation et déconnectez tous les câbles.
- 4. Retournez le projecteur (à moins qu'il ne soit monté au plafond).

5. Appuyez sur les languettes pour les déclencher et soulevez le couvercle pour retirer le filtre.

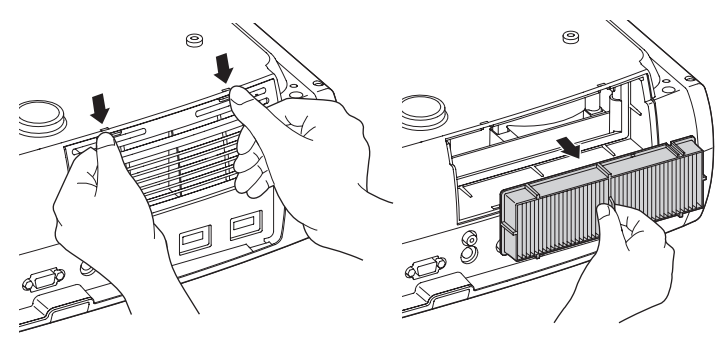

- 6. Retirez le filtre à air tel qu'illustré ci-dessous.
- 7. Frappez doucement (quatre ou cinq fois) les deux côtés du filtre à air contre une surface dure afin d'enlever la poussière du filtre à air.

**Remarque :** Ne frappez pas le filtre trop fermement sur la surface choisie. Cela risque de faire plier le filtre ou encore de l'endommager.

8. Utilisez ensuite un petit aspirateur conçu pour les ordinateurs et autre matériel de bureau pour enlever toute trace de poussière se trouvant sur le filtre. Si vous n'en avez pas, nettoyez le filtre avec précaution en utilisant un pinceau très doux (comme un pinceau d'artiste propre).

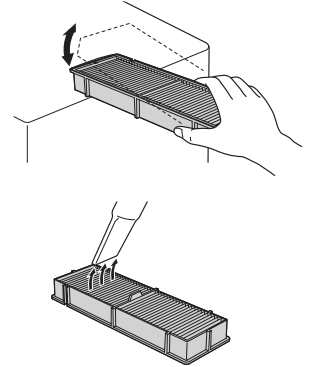

Si la saleté est difficile à éliminer ou si le filtre à air est endommagé, remplacez-le. Procurez-vous le filtre de rechange (code d'article V13H134A21 [ELPAF21]) auprès d'un revendeur autorisé de produits Epson. Pour obtenir les coordonnées du revendeur le plus proche, composez le (800) 463-7766 (800-GO-EPSON). Pour faire des achats en ligne, visitez [www.epson.ca](http://www.epson.ca).

<span id="page-54-0"></span>9. Insérez le filtre à air tel qu'illustré avec l'ondulation à droite.

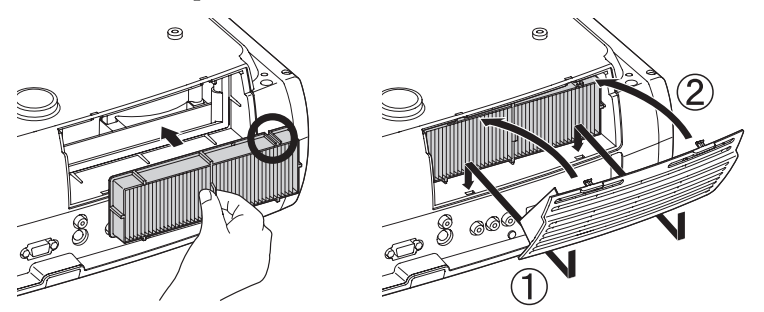

10. Remettez en place le couvercle du filtre en insérant les languettes dans les fentes tel qu'illustré et en appuyant ensuite sur celui-ci jusqu'à ce qu'il s'enclenche.

# **Remplacement de la lampe**

La lampe de projection a une durée utile pouvant atteindre 4 000 heures. Vous pouvez utiliser le menu Information pour vérifier le nombre d'heures d'utilisation de la lampe (voyez la [page 59](#page-58-0)). Il est temps de remplacer la lampe dans les cas suivants :

- L'image projetée devient de plus en plus sombre ou commence à se détériorer.
- Le témoin de la lampe du projecteur clignote en rouge à toutes les demi-secondes.
- Le message Remplacer la lampe s'affiche sur l'écran au début de la projection.

**Remarque :** La durée utile de la lampe dépend du mode de projection sélectionné, des conditions environnementales et de l'utilisation.

Mettez le projecteur hors tension quand il ne sert pas pour prolonger sa durée de vie.

Procurez-vous la lampe de rechange (code d'article V13H010L49 [ELPLP49]) auprès d'un revendeur autorisé de produits Epson. Pour obtenir les coordonnées du revendeur le plus proche, composez le (800) 463-7766 (800-GO-EPSON). Pour faire des achats en ligne, visitez [www.epson.ca](http://www.epson.ca).

Lisez attentivement la rubrique [« Consignes de sécurité importantes » à la page 77](#page-76-0) avant de remplacer la lampe.

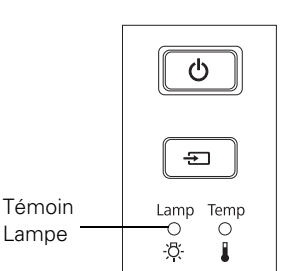

**Avertissement :** Laissez la lampe refroidir complètement (environ 1 heure) avant de la remplacer. Dans l'éventualité peu probable que la lampe se brise, manipulez les morceaux de verre avec précaution pour ne pas vous blesser.

**Mise en garde :** Lorsque vous remplacez la lampe, ne touchez pas la partie en verre de la nouvelle lampe des doigts; les traces invisibles laissées par les doigts peuvent en réduire la durée utile. Utilisez un chiffon ou des gants pour manipuler la nouvelle lampe.

Pour remplacer la lampe, procédez comme suit :

- 1. Si le projecteur est sous tension, appuyez sur la touche  $\mathcal O$  et attendez que le témoin cesse de clignoter.
- 2. Mettez l'interrupteur situé au dos du projecteur en position éteinte.
- 3. Débranchez le cordon d'alimentation et déconnectez tous les câbles.
- 4. Attendez une heure que la lampe refroidisse complètement.
- 5. Insérez le tournevis inclus avec la lampe (ou un outil du même type) dans la fente à l'endos du projecteur afin de retirer le couvercle de la lampe. Ensuite, soulevez le couvercle et retirez-le.

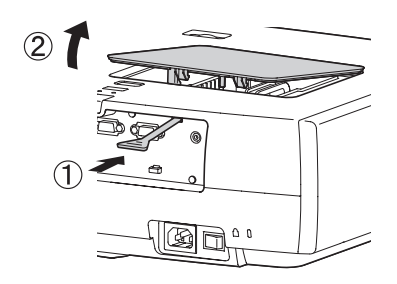

6. Desserrez les deux vis fixant la lampe (elles ne se retirent pas complètement).

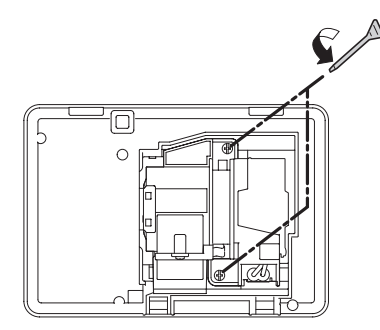

7. Saisissez la partie inférieure de la lampe tel qu'illustré, puis tirez-la tout droit pour la sortir.

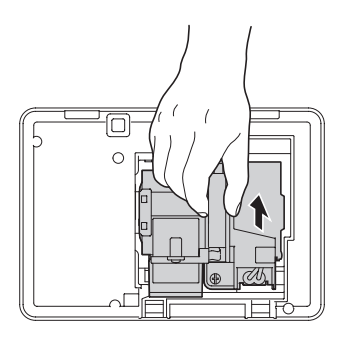

**Avertissement :** La (ou les) lampe (s) dans ce produit contient du mercure. Consultez la réglementation provinciale et locale concernant l'élimination et le recyclage. Ne pas mettre au rebut.

8. Mettez délicatement en place la nouvelle lampe et serrez les vis.

**Mise en garde :** Ne touchez pas la partie en verre de la lampe. Le fait de toucher le verre pourrait causer une panne prématurée de la lampe.

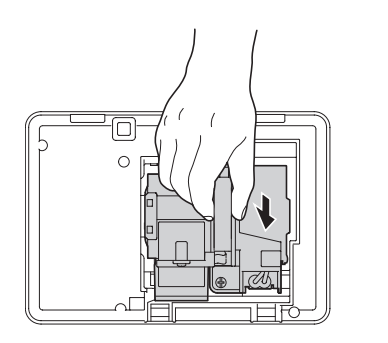

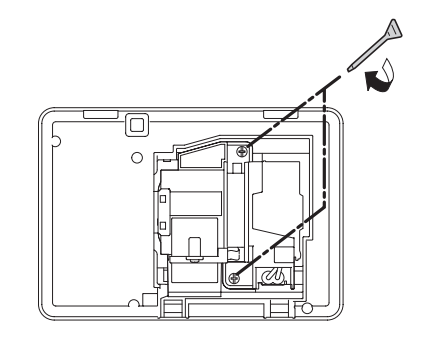

<span id="page-57-0"></span>9. Remettez en place le couvercle de lampe. (Le projecteur ne fonctionnera pas si le couvercle de la lampe est ouvert ou non fixé.)

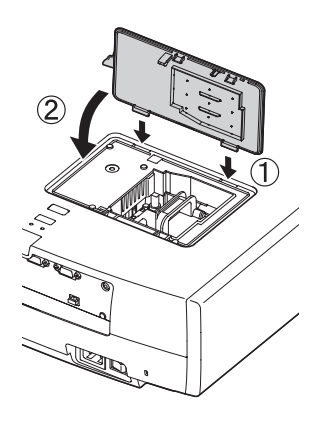

10. Remettez à zéro le compteur d'utilisation de la lampe, tel que décrit ci-dessous.

### *Remise à zéro du compteur d'heures d'utilisation de la lampe*

Après avoir remplacé la lampe, rebranchez le projecteur, allumez l'interrupteur au dos de l'appareil et appuyez sur la touche d'alimentation  $\mathcal O$ . Suivez les étapes ci-après pour remettre à zéro le compteur d'heures d'utilisation de la lampe :

- 1. Appuyez sur la touche Menu du panneau de commande du projecteur ou de la télécommande.
- 2. Utilisez les touches de navigation de menu pour ouvrir le menu Réinit., puis sélectionnez Réinitial. durée lampe.
- 3. Lorsqu'une invite de confirmation s'affiche, mettez en surbrillance Oui et appuyez sur la touche Enter.
- 4. Lorsque vous avez terminé, appuyez sur la touche Menu pour quitter le système de menus.

Le compteur d'heures d'utilisation de la lampe indique 0H avant que la lampe n'ait été utilisée pendant au moins 10 heures.

# <span id="page-58-0"></span>**Vérification de l'état du projecteur**

Vous pouvez utiliser le menu Information pour afficher des informations sur les paramètres d'affichage courants et le nombre d'heures d'utilisation de la lampe. Pour accéder au menu Information :

- 1. Appuyez sur la touche Menu du panneau de commande du projecteur ou de la télécommande.
- 2. Utilisez les touches de navigation de menu pour ouvrir le menu Information. Les informations suivantes s'affichent :
	- Durée de lampe Taux de rafraîchi. ■ Source ■ Info sync ■ Signal entrée ■ Signal Vidéo ■ Résolution ■ Couleurs foncées (profondeur des couleurs)
	-
	- Mode numérisation Etat (information sur les erreurs)

**Remarque :** Les informations affichées dépendent de la source d'images sélectionnée. Le compteur d'heures d'utilisation de la lampe indique 0H jusqu'à ce que vous ayez utilisé le projecteur pendant 10 heures.

La résolution indique le nombre total de total de lignes de balayage du signal source. Le nombre de lignes de balayage visibles dépend du type de signal et des paramètres d'affichage sélectionnés (voyez la pag[e 73\)](#page-72-1).

# **Rangement du projecteur**

Si vous devez ranger le projecteur pendant une période prolongée, suivez les consignes ci-après :

- **■** Assurez-vous que la température de la pièce de rangement se situe entre  $-10$  et 60 °C  $(14 \text{ et } 140 \text{ °F}).$
- Fixez le couvre-objectif et rétractez les pattes.
- Retirez les piles de la télécommande.
- Rangez le projecteur dans son emballage d'origine ou équivalent.

# **Transport du projecteur**

**Remarque :** Epson ne peut être tenue responsable en cas de dommages survenus lors du transport.

Le projecteur contient de nombreuses pièces de précision ainsi que de nombreuses pièces en verre. Lorsque vous devez expédier le projecteur pour réparation, utilisez dans la mesure du possible le matériel d'emballage d'origine. Si vous n'avez pas conservé le matériel d'emballage d'origine, utilisez un matériel d'emballage équivalent. N'utilisez pas de matériel pouvant bloquer les fentes d'aération du projecteur. Vérifiez que le transporteur peut transporter de l'équipement fragile et qu'il a été informé de la fragilité du projecteur.

Avant de transporter le projecteur, n'oubliez pas de centrer l'objectif de la gauche vers la droite en tournant la molette de positionnement horizontal jusqu'à ce qu'un clic se fasse entendre. Puis, faites entrer l'objectif complètement vers l'intérieur en tournant la molette de positionnement vertical jusqu'à ce que l'objectif cesse de se déplacer.

**Mise en garde :** Pour éviter d'endommager le projecteur, ne déplacez jamais manuellement l'objectif. Utilisez les molettes de positionnement de l'objectif pour en modifier la position. Si la molette de positionnement de l'objectif est difficile à déplacer, cela signifie que vous ne pouvez pas ajuster la position davantage.

# **Résolution des problèmes**

La présente section explique comment interpréter les témoins d'état du projecteur, résoudre les problèmes d'image et de télécommande et communiquer avec l'assistance technique.

# **Que faire quand les témoins s'allument ou clignotent**

Les témoins sur le dessus du projecteur indiquent l'état du projecteur et vous préviennent en cas de problème.

Si le projecteur ne fonctionne pas correctement, appuyez d'abord sur la touche  $\mathcal{O}$ , laissez l'appareil refroidir, éteignez l'interrupteur au dos et débranchez le cordon d'alimentation. Ensuite, rebranchez le cordon d'alimentation et mettez le projecteur sous tension. Si cela ne résout pas le problème, vérifiez les témoins d'état sur le d'avertissementdessus du projecteur.

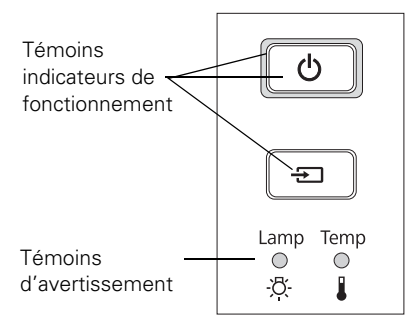

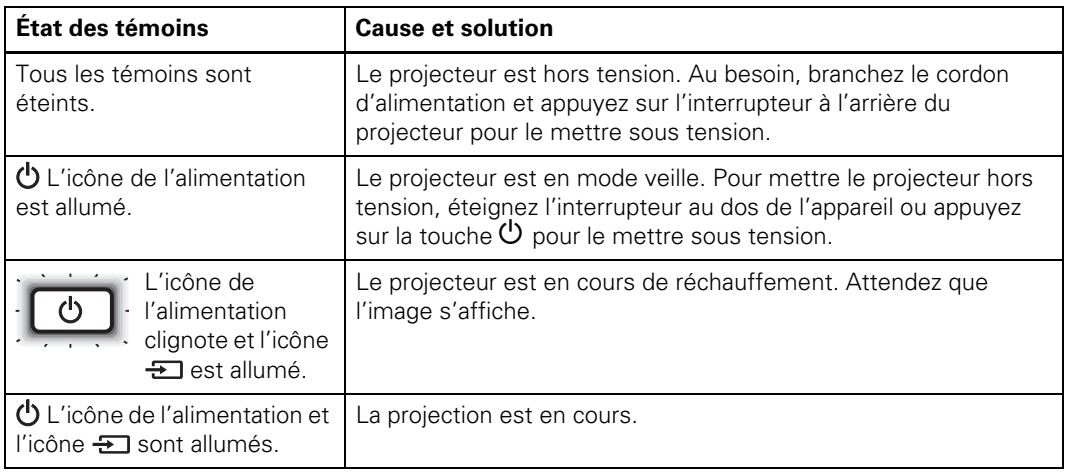

*Témoins indiquant un fonctionnement normal*

*Témoins indiquant un fonctionnement normal*

| État des témoins                                                                | <b>Cause et solution</b>                                                                                                    |
|---------------------------------------------------------------------------------|----------------------------------------------------------------------------------------------------|
| Le bouton<br>d'alimentation<br>clignote; aucun<br>autre témoin<br>n'est allumé. | Le projecteur refroidit. Attendez que le témoin cesse de clignoter<br>et qu'il demeure orange. Pour mettre le projecteur hors tension,<br>éteignez l'interrupteur au dos de l'appareil ou appuyez sur la<br>touche $\mathbf 0$ pour le mettre sous tension. |

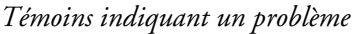

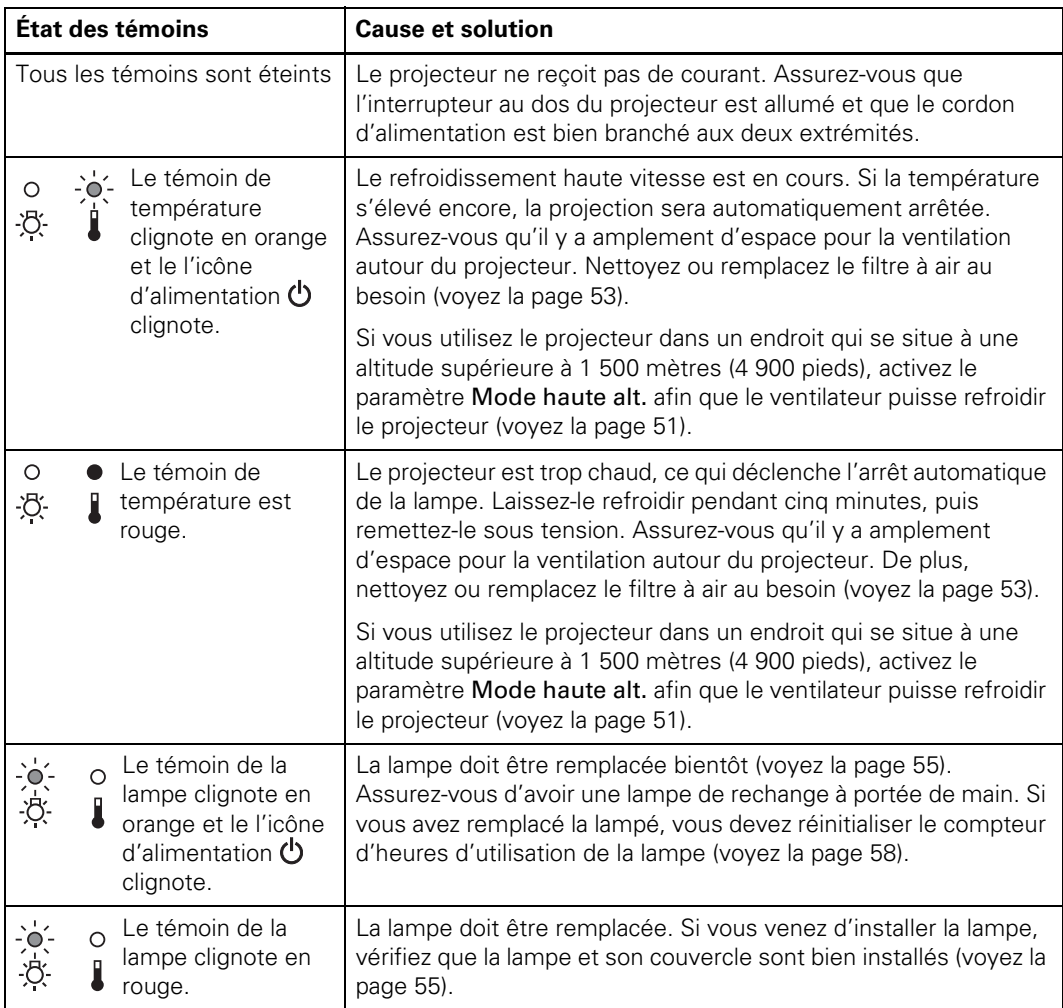

*Témoins indiquant un problème*

| État des témoins   |                                                                    | <b>Cause et solution</b>                                                                                                    |
|--------------------|--------------------------------------------------------------------|----------------------------------------------------------------------------------------------------|
| $\frac{1}{\alpha}$ | Les deux témoins<br>d'avertissement<br>clignotent en<br>rouge.     | Il y a un problème avec la fonction filtre cinéma ou iris auto.<br>Éteignez l'interrupteur situé au dos du projecteur et débranchez<br>l'appareil de la prise de courant. Communiquez avec Epson pour<br>obtenir de l'aide (voyez la page 68). |
|                    | Le témoin de<br>$\frac{1}{4}$<br>température<br>clignote en rouge. | Il y a un problème avec un capteur ou le ventilateur. Éteignez<br>l'interrupteur situé au dos du projecteur et débranchez l'appareil<br>de la prise de courant. Communiquez avec Epson pour obtenir de<br>l'aide (voyez la page 68).           |
|                    | Les deux témoins<br>d'avertissement<br>sont rouges.                | Une erreur interne s'est produite. Éteignez l'interrupteur situé au<br>dos du projecteur et débranchez l'appareil de la prise de courant.<br>Communiquez avec Epson pour obtenir de l'aide (voyez la<br>page 68).                              |

# **Résolution des problèmes d'image**

#### **Impossible de mettre le projecteur sous tension.**

- Assurez-vous que le cordon d'alimentation est bien branché et que l'interrupteur situé à l'endos du projecteur est allumé. Attendez un moment que le témoin d'alimentation P s'allume avant d'appuyer sur la touche d'alimentation  $\mathfrak{O}$ .
- Si vous avez activé le paramètre Blocage fonctionne., les touches du panneau de commande sont désactivées; vous devez utiliser la télécommande pour mettre le projecteur sous tension (voyez la [page 33\)](#page-32-0).
- Si vous avez activé le paramètre Controle parental, vous devez appuyez sur la touche d'alimentation  $\mathcal O$  durant 3 secondes afin de mettre le projecteur sous tension; ou vous pouvez utiliser la télécommande (voyez la [page 33](#page-32-0)).

#### **Aucune image n'est projetée ou le message** Pas de signal **est affiché.**

- Appuyez sur l'une des touches Source de la télécommande ou appuyez sur la touche Source du projecteur pour sélectionner la source d'entrée appropriée. Après avoir appuyé sur la touche, attendez quelques secondes que la synchronisation se fasse.
- Appuyez sur la touche Blank de la télécommande pour vous assurer que l'image n'a pas été temporairement désactivée.
- Vérifiez que l'icône d'alimentation  $\mathcal O$  est allumé, et que la touche d'alimentation  $\mathcal O$  ne clignote pas et que le couvre-objectif est retiré.
- Le projecteur peut être en mode veille (mode Mise en arrêt différé). Si l'icône d'alimentation  $\mathcal O$  est allumé, appuyez sur la touche d'alimentation  $\mathcal O$  pour mettre le projecteur sous tension.
- Assurez-vous que l'équipement vidéo est sous tension.
- Assurez-vous également que les câbles sont correctement branchés (voyez la [page 18\)](#page-17-0).

#### **Seule une partie de l'image est affichée, ou l'image est déformée.**

- Appuyez sur la touche Aspect pour sélectionner un rapport hauteur/largeur différent (voyez la [page 28\)](#page-27-0).
- Si le paramètre est réglé sur Zoom, il peut être nécessaire d'utiliser l'option Zoom pos. sous-titre pour afficher la partie supérieure ou inférieure de l'écran afin que les sous-titres soient visibles (voyez la [page 48](#page-47-0)).
- Vérifiez que le paramètre Échelle de sortie est réglé correctement (voyez la [page 48\)](#page-47-0).
- Utilisez le paramètre Position pour repositionner l'image sur l'écran (voyez la [page 48\)](#page-47-0).
- Si un ordinateur a été connecté et que seule la moitié de l'image est affichée, assurez-vous que le paramètre d'affichage simultané de l'ordinateur est désactivé. Si une partie de l'image est rognée, réinitialisez les paramètres du projecteur (voyez la [page 47\)](#page-46-0).

#### <span id="page-64-0"></span>**Vous utilisez un ordinateur et aucune image ne s'affiche à l'écran.**

Si vous utilisez un ordinateur portatif tournant Windows® :

■ Appuyez sur la touche de fonction vous permettant d'afficher sur un moniteur externe. Elle peut être indiquée par une icône telle que  $\equiv \equiv \square$  ou étiquetée CRT/LCD. Il peut être nécessaire d'appuyer sur la touche Fn pour valider la sélection. Consultez le manuel ou l'aide en ligne pour votre ordinateur portable.

Sur la plupart des systèmes, la touche  $\triangle \bigcirc$  permet de basculer entre l'écran à cristaux liquides et le projecteur ou d'afficher sur les deux en même temps. Après avoir appuyé sur la touche, attendez quelques secondes que la synchronisation se fasse.

■ Si la touche de fonction ne vous permet pas d'afficher simultanément sur les deux écrans, il peut être nécessaire de vous servir de l'utilitaire Affichage du Panneau de configuration pour vous assurer que les ports de l'écran à cristaux liquides et du moniteur externe sont tous deux activés. Depuis le Panneau de configuration, ouvrez l'utilitaire Affichage. Dans la boîte de dialogue Propriétés de l'affichage, cliquez sur l'onglet Paramètres, puis cliquez sur Avancé. La marche à suivre pour modifier les paramètres peut varier d'un ordinateur à l'autre; il se pourrait que vous deviez cliquer sur un onglet Écran, puis vérifier que le port de moniteur externe est activé ou qu'il est configuré comme source principale d'affichage. Consultez la documentation ou l'aide en ligne de l'ordinateur pour les détails.

Si vous utilisez un ordinateur Macintosh avec OS X :

- 1. Sélectionnez Préférences Système dans le menu Apple et cliquez sur l'icône Moniteurs.
- 2. Cliquez sur Détecter les moniteurs.
- 3. Pour afficher tout le bureau sur l'écran à cristaux liquides et l'écran du projecteur, cliquez sur l'onglet Disposition ou Ranger. (Si cet onglet n'est pas affiché, assurez-vous qu'il n'est pas masqué par une autre fenêtre.)
- 4. Cliquez sur Activer la recopie vidéo dans le coin inférieur de l'écran. Une des icônes de moniteur est automatiquement déplacée sur l'autre.

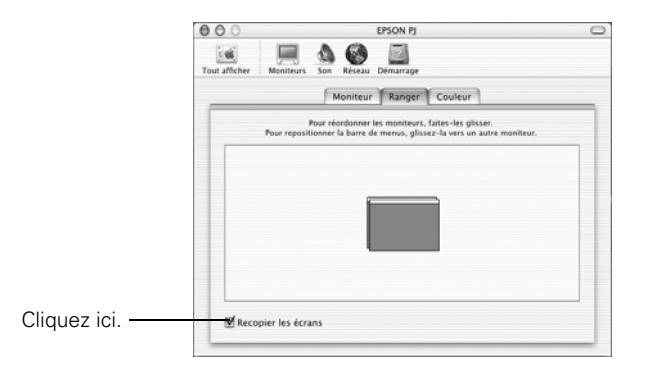

#### **L'image est à l'envers ou inversée.**

Modifiez le paramètre Projection dans le menu Réglage (voyez la [page 49\)](#page-48-0).

#### **L'image n'est pas rectangulaire.**

- Si la forme de l'image ressemble à  $\Box$  ou à  $\Box$ , le projecteur a été décalé par rapport au centre de l'écran. Orientez le projecteur droit vers l'avant (plutôt que vers le centre de l'écran), puis utilisez la molette de positionnement horizontal de l'objectif pour centrer l'image sur l'écran (voyez la [page 24\)](#page-23-0).
- $\blacksquare$  Si l'image ressemble à  $\square$  ou à  $\square$ , assurez-vous que le projecteur n'est pas incliné vers le haut ou le bas.

#### **L'image contient des parasites ou du bruit.**

- Assurez-vous que le paramètre Signal entrée est réglé correctement pour l'équipement vidéo utilisé (voyez la [page 49](#page-48-0)).
- Si vous projetez des images fixes et que vous notez des scintillements ou des lignes horizontales, activez le paramètre Progressif (voyez la [page 39\)](#page-38-0).
- Assurez-vous que les câbles sont bien branchés aux deux extrémités.
- Si vous utilisez une rallonge, il est possible que de l'interférence soit captée si le câble n'est pas blindé adéquatement. Il peut être nécessaire d'utiliser un amplificateur de signal pour des câbles plus longs.
- Si vous affichez la même image sur l'écran de l'ordinateur et sur l'écran de projection, désactivez l'écran à cristaux liquides de l'ordinateur (voyez la [page 65](#page-64-0)).

#### **L'image est floue.**

- Assurez-vous que le paramètre Signal entrée est réglé correctement pour l'équipement vidéo utilisé (voyez la [page 49](#page-48-0)).
- Il se peut qu'il y ait de la poussière ou de la saleté sur l'objectif. Nettoyez l'objectif comme décrit à la [page 52.](#page-51-0)
- Réglez la mise au point (voyez la [page 27](#page-26-0)).
- Assurez-vous qu'il n'y a pas de condensation sur l'objectif. Si le projecteur était placé dans un endroit froid, attendez quelques minutes avant de l'utiliser.
- Modifiez le paramètre Netteté (voyez la [page 39\)](#page-38-0).
- Si la projection est effectuée à partir d'un ordinateur, il est possible que vous deviez également modifier les paramètres Alignement et Sync. (voyez la [page 44](#page-43-0)).

#### **Les couleurs projetées semblent incorrectes.**

- Assurez-vous que le paramètre Signal entrée est réglé correctement pour l'équipement vidéo utilisé (voyez la [page 49](#page-48-0)).
- Appuyez sur la touche Color Mode de la télécommande pour sélectionner un autre mode couleurs (voyez la [page 29\)](#page-28-0).
- Vérifiez les paramètres de luminosité et de contraste (voyez la [page 36\)](#page-35-0).
- Réglez avec précision les couleurs en utilisant les paramètres indiqués à la [page 41](#page-40-0).
- Si l'image semble trop sombre, il peut être nécessaire de remplacer la lampe. Vérifiez le compteur d'heures d'utilisation de la lampe (voyez la [page 59\)](#page-58-0). Remplacez la lampe si sa durée utile est presque terminée (voyez la [page 55\)](#page-54-0).

# <span id="page-67-0"></span>**Résolution des problèmes de télécommande**

#### **Le projecteur ne répond pas aux commandes de la télécommande.**

■ Tenez-vous à une distance maximale de 9,1 m (30 pi) du projecteur et assurez-vous que la télécommande est pointée vers le capteur avant ou arrière du projecteur selon les angles illustrés ci-dessous.

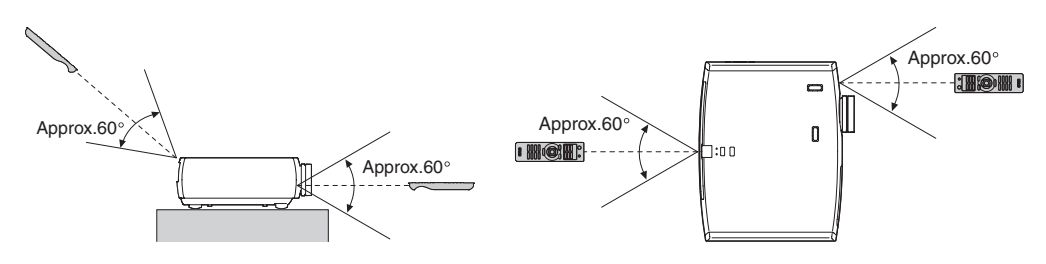

- Il peut être nécessaire de remplacer les piles de la télécommande (voyez la [page 21](#page-20-0)). Appuyez sur la touche d'éclairage (vectifiez si les touches s'illuminent. Si les touches ne s'illuminent pas, remplacez les piles.
- Réduisez l'éclairage de la pièce et éteignez les lampes fluorescentes. Assurez-vous que le projecteur n'est pas directement exposé aux rayons du soleil.
- Éteignez tout appareil situé à proximité et émettant de l'énergie infrarouge, tel qu'un appareil de chauffage par rayonnement.
- Assurez-vous qu'aucun objet n'est placé entre la télécommande et le récepteur infrarouge.

# **Comment obtenir de l'aide**

#### *Assistance Internet*

Epson offre des services de soutien technique 24 heures sur 24 à l'adresse [epson.ca/support](http://www.epson.ca/support). Sur ce site, vous pourrez accéder à des renseignements de dépannage, télécharger de la documentation sur les produits et recevoir des conseils techniques par courriel. (Site présenté en anglais seulement.)

### *Parler à un représentant du soutien technique*

Pour utiliser l'assistance technique Epson PrivateLine, composez le **(800) 637-7661** et entrez le NIP que vous avez inscrit sur la carte Epson PrivateLine livrée avec le projecteur. Il s'agit du moyen le plus rapide pour parler directement à un représentant Epson. Ce service est offert gratuitement de 6 h à 18 h, heure du Pacifique, du lundi au vendredi, pendant toute la durée de votre garantie.

Vous pouvez également parler à un spécialiste en matière de projecteurs en composant le **(905) 709-3839**, de 6 h à 18 h, heure du Pacifique, du lundi au vendredi.

Les jours et les heures de soutien peuvent être modifiés sans préavis. Des frais d'interurbain peuvent s'appliquer.

Avant de communiquer avec Epson, ayez les informations suivantes sous la main :

- Nom du produit (PowerLite Home Cinema 6100 ou 6500 UB)
- Numéro de série du produit (situé sur le dessous le projecteur)
- Configuration de l'ordinateur, si le projecteur est branché à un ordinateur
- Description du problème

### *Pour acheter des fournitures et des accessoires*

Vous pouvez vous procurer des écrans, des mallettes de transport et d'autres accessoires auprès d'un revendeur autorisé de produits Epson. Pour obtenir les coordonnées du revendeur le plus proche, composez le (800) 463-7766 (800-GO-EPSON). Pour faire des achats en ligne, visitez [www.epsonstore.com](http://www.epsonstore.com) ou [www.epson.ca](http://www.epson.ca).

# **Caractéristiques**

# *Caractéristiques générales*

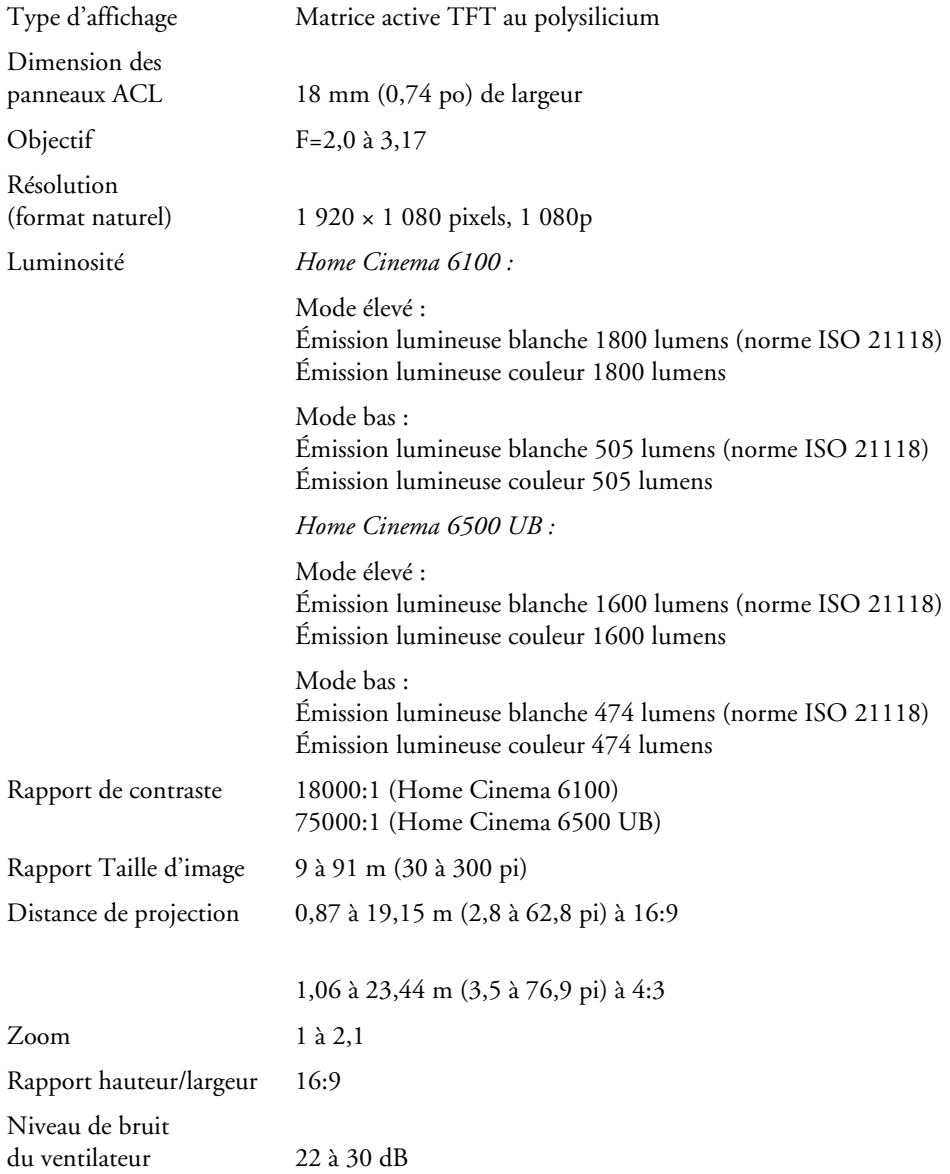

# *Lampe*

**Remarque :** La durée utile de la lampe dépend du mode de projection sélectionné, des conditions environnementales et de l'utilisation.

Mettez le projecteur hors tension quand il ne sert pas pour prolonger sa durée de vie.

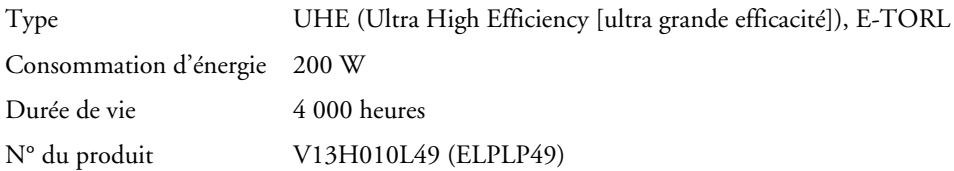

### *Télécommande*

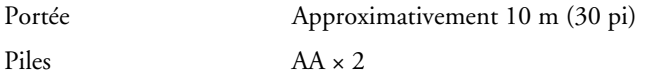

### *Dimensions*

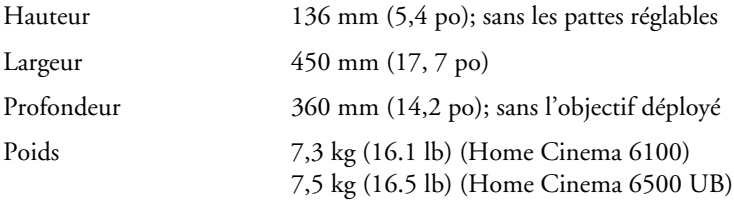

# *Caractéristiques électriques*

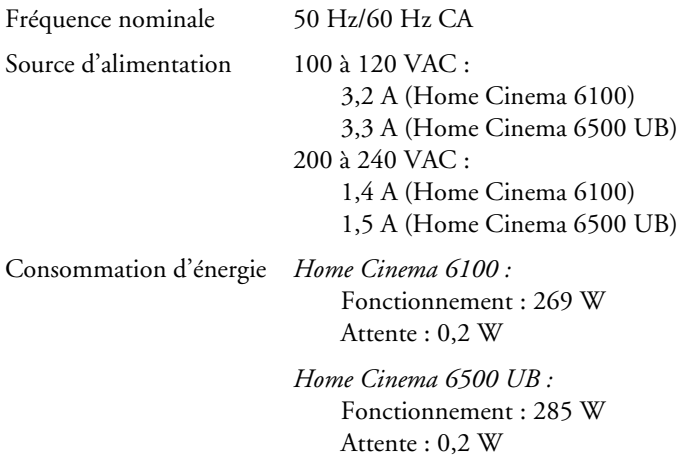

# *Caractéristiques environnementales*

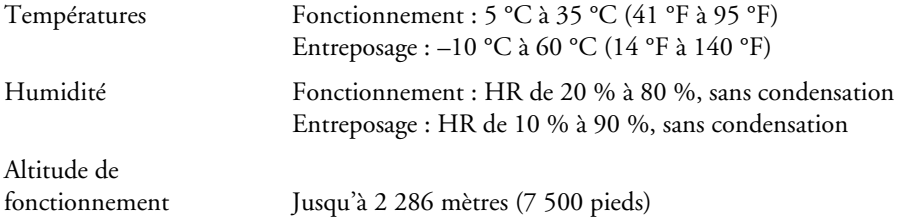

### *Conformité aux normes*

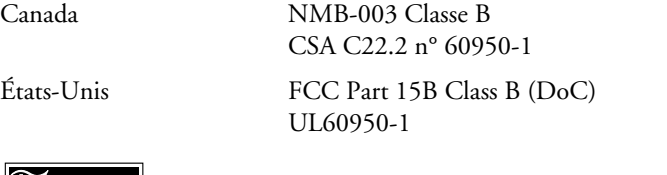

dix<br>**pixelworks**" Les circuits intégrés de Pixelworks<sup>MC</sup> sont utilisés dans ce projecteur.
# <span id="page-72-0"></span>*Formats vidéo compatibles*

<span id="page-72-1"></span>Le projecteur prend en charge les formats NTSC, PAL et SECAM et détecte automatiquement le signal d'entrée. Il peut recevoir ces formats sous forme vidéo composite, S-Vidéo ou vidéo en composantes (ces formats sont pris en charge par les ports Video, S-Video et Input A respectivement).

Le projecteur prend également en charge la vidéo numérique (TVSD, TVHD) ainsi que plusieurs formats d'affichage de moniteur. La vidéo numérique est prise en charge par les ports HDMI et Component. Le port PC prend en charge les signaux RGB analogiques provenant d'un moniteur d'ordinateur.

Au besoin, vous pouvez sélectionner un paramètre de rapport hauteur/largeur différent pour optimiser l'affichage de l'image. La résolution à laquelle l'image est affichée pour un paramètre précis est en fonction de la source d'images utilisée, tel qu'indiqué dans les tableaux suivants :

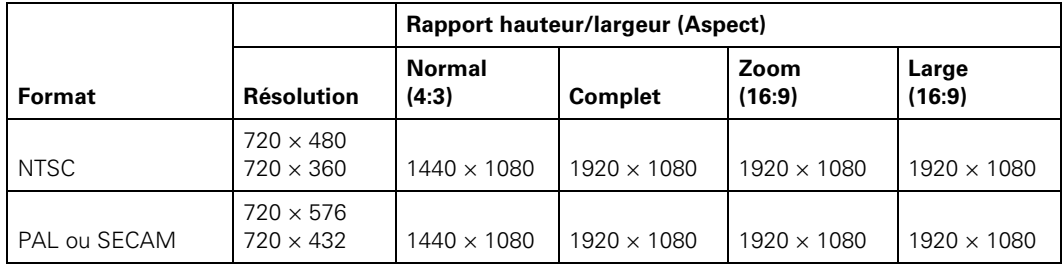

*Vidéo composite ou S-Vidéo*

*Vidéo en composantes*

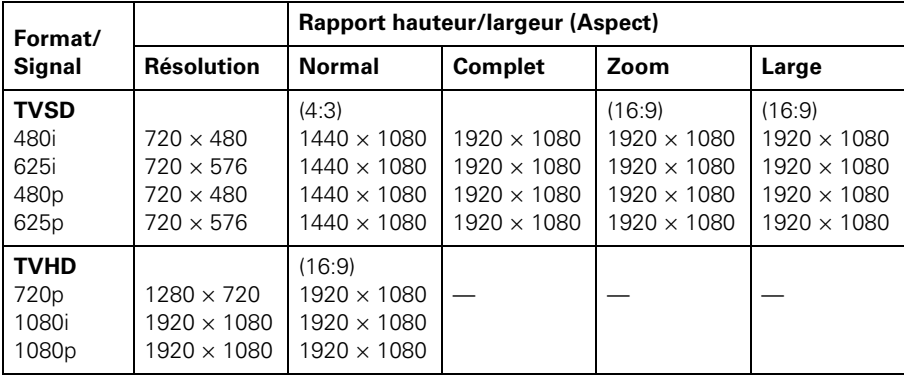

**Remarque :** Le nom du signal correspond au nombre total de lignes visibles et au mode d'affichage (balayage entrelacé ou progressif), tel que défini par le format du signal.

|                                                                      |                                                                                | <b>Rapport hauteur/largeur (Aspect)</b> |                                                                |                                                                |                                                                |
|----------------------------------------------------------------------|--------------------------------------------------------------------------------|-----------------------------------------|----------------------------------------------------------------|----------------------------------------------------------------|----------------------------------------------------------------|
| <b>Signal (4:3)</b>                                                  | <b>Résolution</b>                                                              | <b>Normal</b>                           | <b>Complet</b>                                                 | Zoom                                                           | Large                                                          |
| <b>VGA</b>                                                           | $640 \times 480$                                                               | 60                                      | $1440 \times 1080$                                             | $1920 \times 1080$                                             | $1920 \times 1080$                                             |
| <b>VESA</b>                                                          | $640 \times 480$                                                               | 72/75/85                                | $1440 \times 1080$                                             | $1920 \times 1080$                                             | $1920 \times 1080$                                             |
| <b>SVGA</b>                                                          | $800 \times 600$                                                               | 56/60/72/<br>75/85                      | $1440 \times 1080$                                             | $1920 \times 1080$                                             | $1920 \times 1080$                                             |
| <b>XGA</b>                                                           | $1024 \times 768$                                                              | 60/70/75/85                             | $1440 \times 1080$                                             | $1920 \times 1080$                                             | $1920 \times 1080$                                             |
| <b>SXGA</b>                                                          | $1152 \times 864$<br>$1280 \times 960$<br>$1280 \times 1024$                   | 70/75<br>60/75<br>60/75                 | $1350 \times 1080$<br>$1350 \times 1080$<br>$1440 \times 1080$ | $1920 \times 1080$<br>$1920 \times 1080$<br>$1920 \times 1080$ | $1920 \times 1080$<br>$1920 \times 1080$<br>$1920 \times 1080$ |
| <b>WXGA</b>                                                          | $1280 \times 768$<br>$1360 \times 768$                                         | 60                                      | $1800 \times 1080$<br>$1912 \times 1080$                       | $1920 \times 1080$<br>$1920 \times 1080$                       | $1920 \times 1080$<br>$1920 \times 1080$                       |
| MAC <sub>13</sub> po<br>MAC16 po<br>MAC <sub>19</sub> po<br>MAC21 po | $640 \times 480$<br>$832 \times 624$<br>$1024 \times 768$<br>$1152 \times 870$ | 67<br>75<br>59/75<br>75                 | $1440 \times 1080$<br>$1440 \times 1080$<br>$1440 \times 1080$ | $1920 \times 1080$<br>$1920 \times 1080$<br>$1920 \times 1080$ | $1920 \times 1080$<br>$1920 \times 1080$<br>$1920 \times 1080$ |

*RVB analogique (affiche de l'ordinateur)*

#### *HDMI*

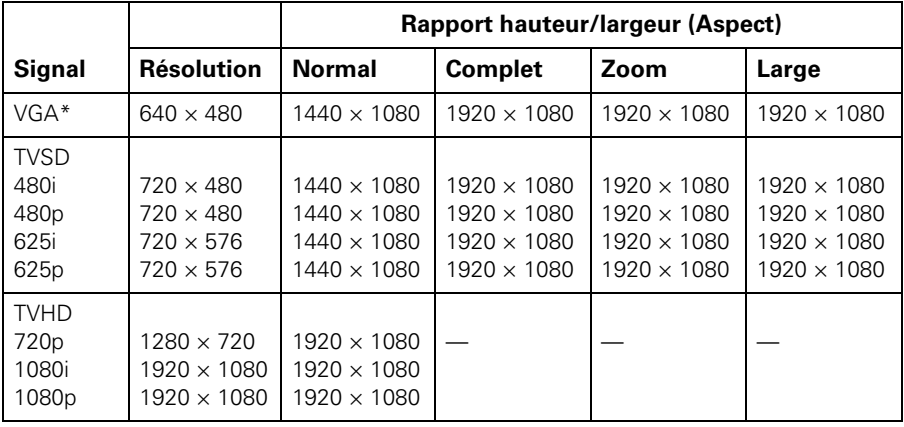

<span id="page-73-0"></span>\*Affiche sur l'ordinateur reçu par le port HDMI

# *Codes de commande ESC/VP21*

<span id="page-74-0"></span>Vous pouvez utiliser un contrôleur audiovisuel doté d'un câble série à 9 broches simulateur de modem pour commander le projecteur. Vous pouvez télécharger le *ESC/VP 21 Communication Manual* (Guide de communication ESC/VP21 complet) pour la gamme de projecteurs cinéma maison depuis le site Web d'Epson à l'adresse [epson.ca/support.](http://www.epson.ca/support) Voici certains des codes disponibles :

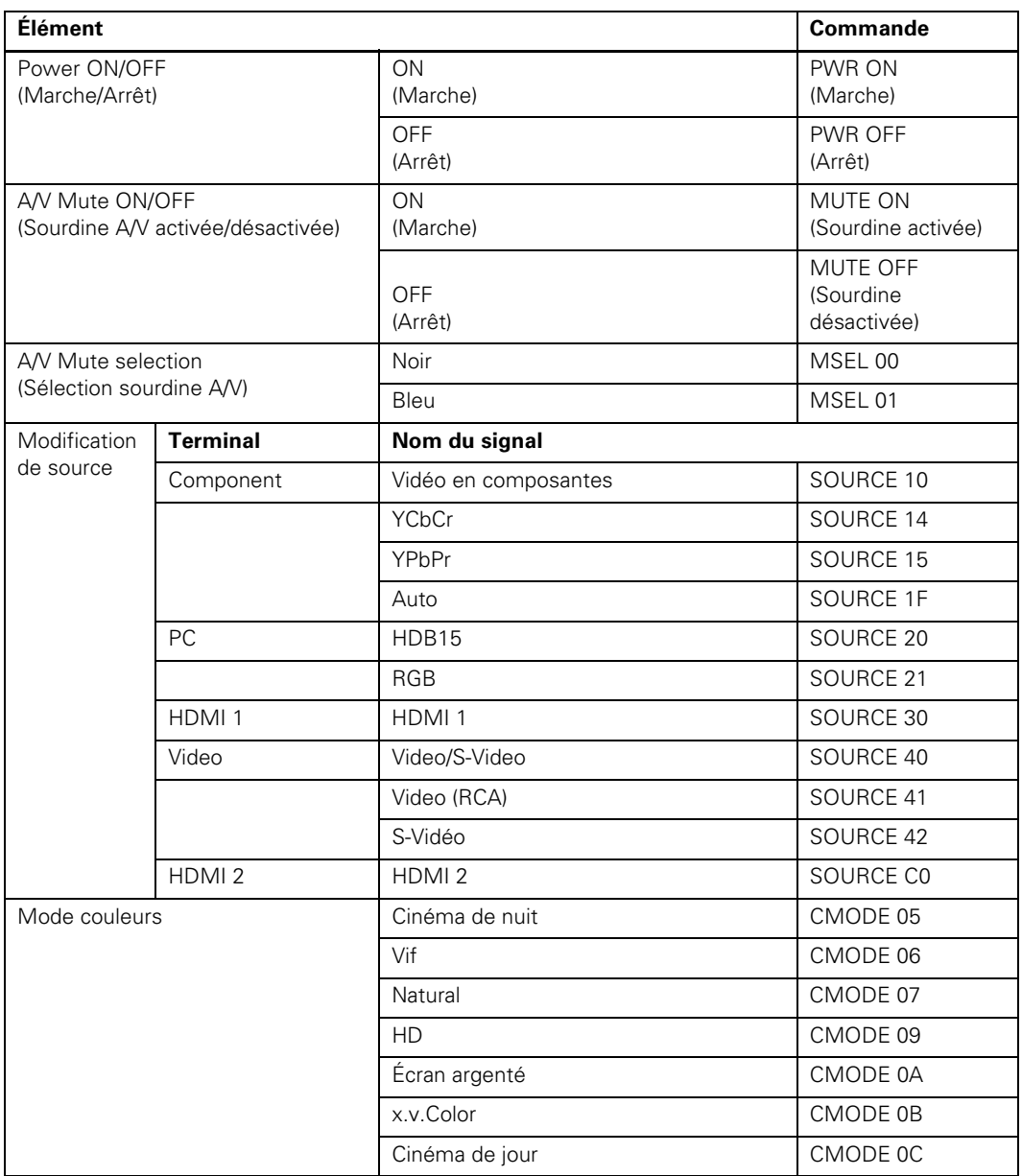

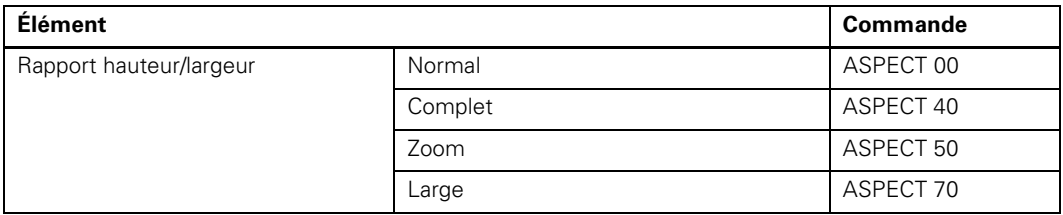

# **Avis**

# **Consignes de sécurité importantes**

<span id="page-76-0"></span>Suivez les consignes de sécurité ci-après au moment d'installer et d'utiliser votre projecteur :

- Ne regardez jamais dans l'objectif du projecteur lorsque la lampe est allumée; la lumière intense peut abîmer vos yeux. Ne laissez jamais des enfants regarder dans l'objectif lorsque le projecteur est allumé.
- Aucun des couvercles du projecteur ne doit jamais être ouvert, à l'exception des couvercles de la lampe et du filtre. Des tensions électriques dangereuses présentes à l'intérieur du projecteur peuvent causer des blessures graves.
- Sauf indication contraire dans le présent *Manuel de l'utilisateur*, n'essayez jamais de réparer vous-même ce produit. Pour toute réparation, adressez-vous à un technicien qualifié.
- Le projecteur et ses accessoires sont livrés dans des emballages de plastique. Afin d'éviter tout risque d'étouffement, gardez les sacs de plastique hors de portée des enfants.
- Ne posez pas le projecteur sur un chariot, un support ou une table instable. N'utilisez pas le projecteur à proximité d'eau ou de sources de chaleur.
- Utilisez le type de source d'alimentation indiqué sur le projecteur. Si vous avez un doute quant à l'alimentation, consultez votre revendeur ou votre compagnie d'électricité.
- Placez le projecteur près d'une prise de courant où la fiche peut être débranchée facilement.
- N'insérez pas la fiche dans une prise lorsque celle-ci est couverte de poussière. Insérez la fiche à fond dans la prise. Le non-respect de ces précautions peut provoquer des étincelles ou occasionner un incendie.
- Evitez de surcharger les prises murales, les rallonges ou les blocs multiprises. Toute surcharge risque de provoquer un incendie ou une décharge électrique.
- Ne bouchez pas les fentes et les ouvertures du boîtier du projecteur. Elles assurent la ventilation et empêchent la surchauffe du projecteur. Ne placez pas le projecteur sur un sofa, sur un tapis ou sur toute surface molle ou encore dans un endroit encastré, à moins qu'une ventilation appropriée ait été prévue.
- N'introduisez jamais d'objets dans les ouvertures du boîtier et ne renversez jamais de liquide dans le projecteur.
- Débranchez le projecteur de la prise murale et adressez-vous à un technicien qualifié dans les cas suivants : lorsque le cordon d'alimentation est dénudé ou la fiche est endommagée; si du liquide a été renversé sur le projecteur ou s'il a été exposé à la pluie ou à l'eau; si le projecteur ne fonctionne

pas normalement bien que vous respectiez les directives d'utilisation ou si vous constatez une détérioration évidente du rendement, indiquant la nécessité d'une réparation; en cas de chute du projecteur ou si le boîtier a été endommagé.

- Ne placez pas le projecteur à un endroit où l'on peut facilement marcher sur son cordon d'alimentation. Cela risque de dénuder le cordon ou d'endommager la fiche.
- Débranchez le projecteur de la prise murale avant de le nettoyer. Pour le nettoyer, utilisez un chiffon humide. N'utilisez pas de nettoyants liquides ni d'aérosols.
- $\Box$  ( $^{Hg}$ ) La (ou les) lampe (s) dans ce produit contient du mercure. Consultez la réglementation provinciale et locale concernant l'élimination et le recyclage. Ne pas mettre au rebut.
- Laissez refroidir la lampe pendant une heure avant de la remplacer.
- Débranchez le projecteur pendant les orages ou si vous ne comptez pas l'utiliser pendant un certain temps.
- Ne placez pas le projecteur et la télécommande sur des appareils générateurs de chaleur.
- Si vous utilisez le projecteur dans un pays autre que celui dans lequel vous l'avez acheté, utilisez le câble d'alimentation approprié pour ce pays.
- Ne montez pas sur le projecteur et ne placez pas d'objets lourds dessus.
- Utilisez seulement le projecteur si la température est comprise entre 5 °C et 35 °C (41 °F et 95 °F). En dehors de cette plage, l'image risque d'être instable et le projecteur risque d'être endommagé.
- <span id="page-77-0"></span>**■** Rangez le projecteur dans un environnement dont la température est comprise entre –10 à 60 °C (14 à 140°F) et ne le rangez pas dans un endroit où il sera sous la lumière direct du soleil durant de longues périodes. Cela pourrait endommager le boîtier.

**AVERTISSEMENT :** Les câbles et/ou cordons fournis avec l'appareil contiennent des produits chimiques, y compris du plomb, reconnus par l'État de la Californie comme étant la cause d'anomalies congénitales et d'autres dangers pour le système reproductif. *Lavez-vous les mains après chaque manipulation. (Fourni en conformité avec la Proposition 65 du Code de santé et de sécurité de l'État de la Californie, § 25249.5 et suivants)*

# **Déclaration de conformité avec la FCC**

#### <span id="page-78-0"></span>**Pour les utilisateurs aux États-Unis**

À l'issue des tests dont il a fait l'objet, cet appareil a été déclaré conforme aux normes des appareils numériques de classe B, conformément à la partie 15 de la réglementation FCC. Ces normes sont destinées à assurer un niveau de protection adéquat contre les interférences dans les installations résidentielles. Cet appareil produit, utilise et peut émettre des fréquences radioélectriques et, s'il n'est pas installé ou utilisé conformément aux directives, peut brouiller les ondes radio ou télévision. Toutefois, il est impossible de garantir qu'aucune interférence ne se produira dans une installation particulière. Si cet équipement brouille la réception des ondes radio et télévision, ce que vous pouvez déterminer en éteignant et en rallumant l'équipement, nous vous encourageons à prendre l'une ou plusieurs des mesures correctives suivantes :

- Réorientez ou déplacez l'antenne réceptrice.
- Éloignez l'appareil du récepteur.
- Branchez l'appareil sur une autre prise ou un autre circuit que celui du récepteur.
- Demandez conseil auprès du revendeur de l'appareil ou d'un technicien radio/télévision expérimenté.

#### **AVERTISSEMENT**

Le branchement d'un câble d'interface non blindé à ce matériel entraînera l'annulation de l'homologation FCC de cet appareil et risque de causer des interférences dépassant les limites établies par la FCC pour ce matériel. Il incombe à l'utilisateur de se procurer et d'utiliser un câble d'interface blindé avec cet appareil. Si le matériel est doté de plusieurs connecteurs d'interface, évitez de connecter des câbles à des interfaces inutilisées. Toute modification non expressément autorisée par le fabricant peut annuler la permission d'utilisation du matériel.

#### **Pour les utilisateurs au Canada**

Cet appareil numérique de classe B respecte toutes les exigences du Règlement sur le matériel brouilleur du Canada.

# <span id="page-79-0"></span>**Déclaration de conformité**

Selon la norme 47CFR, parties 2 et 15 régissant les ordinateurs personnels et périphériques de classe B, et/ou les unités centrales et les dispositifs d'alimentation électrique utilisés avec les ordinateurs personnels de classe B :

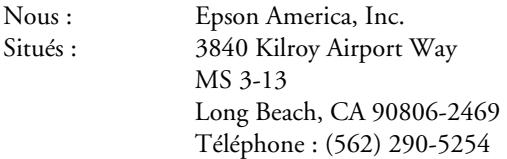

déclarons en vertu de notre seule responsabilité que le produit identifié dans la présente est conforme à la norme 47CFR, parties 2 et 15, des règles FCC régissant les dispositifs numériques de classe B. Chaque produit commercialisé est identique à l'appareil représentatif testé et jugé conforme aux normes Les dossiers tenus indiquent que l'équipement produit se situe dans les limites acceptables, du fait de la production en quantité et des essais réalisés sur une base statistique, en conformité avec le règlement 47CFR, alinéa 2.909. Le fonctionnement est soumis aux deux conditions suivantes : (1) cet appareil ne doit pas causer de brouillage préjudiciable et, (2) cet appareil doit accepter tout brouillage reçu, y compris le brouillage pouvant provoquer un fonctionnement indésirable.

Nom commercial : Epson Type de produit : Projecteur Modèle : H291A/H292A Nom de marketing : PowerLite Home Cinema 6100/6500 UB

# <span id="page-80-0"></span>**Garantie limitée Epson America, Inc.**

### *Garantie de base de deux ans et garantie de 90 jours sur la lampe*

*Ce qui est couvert :* Epson America, Inc. « Epson ») garantit à l'acheteur original du produit Epson couvert par la présente garantie limitée, que le produit, s'il est acheté à l'état neuf et utilisé au Canada ou aux États-Unis, sera exempt de défaut de fabrication et de vice de matériau pendant une durée de deux (2) ans à compter de la date d'achat d'origine (à l'exception de la garantie sur la lampe du projecteur qui est de 90 jours). Pour toute intervention au titre de la garantie, vous devez fournir la preuve de la date d'achat d'origine.

*Ce qu'Epson fera pour corriger les problèmes :* Si votre produit Epson a besoin d'être réparé, Epson vous demandera d'apporter le produit dans son emballage d'origine ou un emballage équivalent, accompagné de la preuve d'achat d'origine, à votre revendeur Epson ou au centre de service agréé Epson. Epson pourra, à son choix, réparer ou remplacer l'appareil défectueux sans frais de pièces ou de main d'œuvre. Lorsqu'une intervention au titre de la garantie nécessite l'échange du produit ou d'une pièce, l'article remplacé devient la propriété d'Epson. Le produit ou la pièce échangés peuvent être neufs ou remis à neuf conformément aux normes de qualité d'Epson et, à la discrétion d'Epson, la pièce remplacée peut être d'un modèle différent mais semblable et de qualité comparable. La responsabilité d'Epson pour le remplacement du produit couvert ne pourra dépasser le prix d'achat au détail d'origine du produit. Les produits et pièces de rechange sont couverts pour la période de garantie restante du produit couvert par la présente garantie limitée. Toutefois, chaque lampe de rechange porte la garantie de 90 jours énoncée plus haut.

*Éléments non couverts par la garantie :* La présente garantie ne s'applique pas aux produits réusinés ou remis à neuf. Cette garantie ne s'applique que pour l'utilisation normale du produit. Une utilisation 24 heures sur 24 ou autre usage continuel intensif soumet l'appareil à des contraintes inhabituelles et n'est pas considéré comme une utilisation normale. Cette garantie ne couvre pas les fournitures renouvelables (p. ex. fusibles) autres que les lampes. Cette garantie n'est pas transférable. Epson ne sera pas tenue d'effectuer d'intervention au titre de la garantie lorsque l'étiquette ou le logo Epson, le numéro de série ou la plaque signalétique ont été enlevés de l'appareil. Epson ne sera pas tenue d'effectuer des interventions au titre de la garantie si le produit n'est pas correctement entretenu ou ne fonctionne pas correctement du fait d'une mauvaise utilisation, d'une utilisation abusive, d'une installation incorrecte, d'une négligence, d'avaries lors du transport, de dommages causés par des désastres tels un incendie, une inondation ou la foudre, une surtension électrique, des problèmes logiciels, une interaction avec des produits de marque autre qu'Epson, ou d'une intervention effectuée par un tiers autre qu'un réparateur Epson agréé. Les frais d'affranchissement, d'assurance ou d'expédition engagés pour faire réparer votre produit Epson au titre de la garantie avec retour en atelier seront à votre charge. Si une défectuosité réclamée ne peut être identifiée ou reproduite, les frais engagés seront à votre charge.

CE QUI PRÉCÈDE CONSTITUE LA SEULE GARANTIE ET EXCLUT TOUTE AUTRE GARANTIE, EXPRESSE OU IMPLICITE, NOTAMMENT MAIS NON EXCLUSIVEMENT TOUTE GARANTIE IMPLICITE DE QUALITÉ MARCHANDE, DE NON-VIOLATION OU D'APTITUDE À UNE FIN PARTICULIÈRE. CERTAINES LOIS N'AUTORISENT PAS L'EXCLUSION DES GARANTIES IMPLICITES. SI CES LOIS S'APPLIQUENT À VOUS, TOUTES LES GARANTIES EXPRESSES OU IMPLICITES SE LIMITENT À LA PÉRIODE DE GARANTIE DÉFINIE CI-DESSUS. SAUF DISPOSITIONS CONTRAIRES, TOUTE DÉCLARATION OU GARANTIE FAITE PAR UNE AUTRE PERSONNE OU SOCIÉTÉ EST NULLE. EN CAS D'ÉCHEC DES RECOURS CI-DESSUS, LA SEULE RESPONSABILITÉ D'EPSON SERA LIMITÉE À UN REMBOURSEMENT DU PRIX PAYÉ POUR LE PRODUIT EPSON COUVERT PAR LA PRÉSENTE GARANTIE LIMITÉE. SAUF DISPOSITIONS CONTRAIRES DANS CETTE GARANTIE ÉCRITE, NI EPSON AMERICA, INC. NI SES FILIALES NE POURRONT ÊTRE TENUES RESPONSABLES EN CAS DE PERTE, GÊNE OU DOMMAGES, Y COMPRIS LES DOMMAGES DIRECTS, SPÉCIAUX, ACCESSOIRES OU INDIRECTS DÉCOULANT DE L'UTILISATION OU DE L'IMPOSSIBILITÉ D'UTILISATION DU PRODUIT EPSON, QUE CE SOIT À LA SUITE DU NON-RESPECT DE LA GARANTIE OU D'UNE AUTRE THÉORIE JURIDIQUE.

Au Canada, les garanties englobent les garanties et les conditions. Certains territoires n'autorisant pas les limitations qui s'appliquent à la durée d'une garantie implicite et d'autres n'autorisant pas l'exclusion ou la limitation des dommages accessoires ou indirects, il est possible que les limitations et exclusions ci-dessus ne s'appliquent pas à vous. La présente garantie vous donne des droits juridiques spéciaux auxquels peuvent s'ajouter d'autres droits pouvant varier d'un territoire à l'autre.

Pour trouver le revendeur Epson le plus près, visitez notre site Web à : www.epson.ca.

Pour trouver le centre de service Epson le plus près, visitez www.epson.ca.

Vous pouvez aussi communiquer avec Epson Connection<sup>MS</sup> au (800) 637-7661 + NIP, au (905) 709-3839 (Canada) ou au (562) 276-4394 (États-Unis); ou écrivez à :

<span id="page-81-0"></span>Epson America, Inc., P.O. Box 93012, Long Beach, CA 90809-3012, USA.

# **Index**

#### **A**

Accessoires, [10](#page-9-0) Aide, [68](#page-67-0) Ajustement 2-2, [40](#page-39-0) Ajustement 4-4, [41](#page-40-0) Ajustement auto, [44](#page-43-0) Alignement, [44](#page-43-0) Alimentation directe, [49](#page-48-0) Assistance PrivateLine, [11](#page-10-0), [69](#page-68-0) Assistance technique, [11](#page-10-0), [68](#page-67-0)

#### **B**

Bague de mise au point, [27](#page-26-0) Bague de zoom, [27](#page-26-0) Blocage fonctionne., [50](#page-49-0)

### **C**

Câbles, connexion, [18](#page-17-0) à [20](#page-19-0) Caractéristiques caractéristiques électriques, [71](#page-70-0) caractéristiques environnementales, [72](#page-71-0) dimensions, [71](#page-70-1) formats vidéo compatibles, [73](#page-72-0) à [74](#page-73-0) générales, [70](#page-69-0) lampe, [71](#page-70-2) télécommande, [71](#page-70-3) Caractéristiques électriques, [71](#page-70-0) Codes de commande ESC/VP21, [75](#page-74-0) Codes VP21, [75](#page-74-0) Codes, contrôleur audiovisuel, [75](#page-74-0) Comment obtenir de l'aide, [68](#page-67-0) Conformité aux normes, [72](#page-71-1) Connexion S-Vidéo, [18](#page-17-0) Connexion Vidéo en composantes, [18](#page-17-0)

Consignes de sécurité, [77](#page-76-0) à [78](#page-77-0) Contraste paramètre, [37](#page-36-0) rapport, [70](#page-69-0) touche, [9](#page-8-0) Contrôle parental, [33,](#page-32-0) [50](#page-49-0) Couleur réglage, [41](#page-40-0) à [43](#page-42-0) Couleur Chair paramètre, [42](#page-41-0) Couleurs problèmes, [67](#page-66-0) réglage, [30](#page-29-0) à [32](#page-31-0)

#### **D**

Déclaration de conformité, [80](#page-79-0) Déclaration de conformité avec la FCC, [79](#page-78-0) Déplacement du projecteur, [60](#page-59-0) Détec. mouvement, [40](#page-39-0) Dispositif antivol, [7](#page-6-0), [10](#page-9-0) Dispositif antivol Kensington, [7](#page-6-0), [10](#page-9-0) Distance de projection, [14,](#page-13-0) [70](#page-69-0) Documentation, [11](#page-10-0)

#### **E**

Échelle de sortie, [48](#page-47-0) Éclairage des touches, [21](#page-20-0) Écran démarrage, sélection, [49](#page-48-0) Enregistrement, [10](#page-9-0) Epson accessoires, [10](#page-9-0) Assistance PrivateLine, [11,](#page-10-0) [69](#page-68-0) assistance technique, [11](#page-10-0), [68](#page-67-0) garantie, [10,](#page-9-0) [81](#page-80-0) à [82](#page-81-0) Service d'échange à domicile Extra Care, [10](#page-9-0)

## **F**

Filtre à air achat, [10](#page-9-0) nettoyage et remplacement, [53](#page-52-0) à [55](#page-54-0) [Filtre,](#page-52-0) *voyez* Filtre à air

#### **G**

Gain, couleur, [42](#page-41-0) Gamma, [30](#page-29-0) à [31](#page-30-0), [43](#page-42-0) Garantie, [10,](#page-9-0) [81](#page-80-0) à [82](#page-81-0)

### **H**

HDMI, [18](#page-17-0), [19](#page-18-0), [38](#page-37-0)

### **I**

Image inversion, [16](#page-15-0), [49](#page-48-0) modification du rapport hauteur/largeur, [28](#page-27-0) positionnement, [24](#page-23-0) à [26,](#page-25-0) [48](#page-47-0) redimensionnement, [28](#page-27-0), [48](#page-47-0) réglage, [30](#page-29-0) à [32,](#page-31-0) [36](#page-35-0) à [44](#page-43-0) sélection de la source, [23](#page-22-0) taille, [14](#page-13-0) Image floue, [67](#page-66-0) Installation du projecteur, [15](#page-14-0) à [16](#page-15-0) Interférence, signal, [66](#page-65-0) Interpolation image, [41](#page-40-0)

#### **L**

Lampe achat, [10](#page-9-0), [55](#page-54-0) caractéristiques, [71](#page-70-2) consignes de sécurité, [77](#page-76-0) à [78](#page-77-0) durée de vie, [71](#page-70-4) remplacement, [55](#page-54-0) à [58](#page-57-0) rétablier le compteur d'heures d'utilisation

de la lampe, [58](#page-57-0) vérification du compteur d'heures d'utilisation de la lampe, [59](#page-58-0) Lampe de rechange, [55](#page-54-0) à [58](#page-57-0) Luminosité caractéristiques, [70](#page-69-0) paramètre, [37](#page-36-0)

#### **M**

Menu Image, [47](#page-46-0) Menu Information, [59](#page-58-0) Menu Signal, [37](#page-36-0) Menus paramètres disponibles, [36](#page-35-0) à [51](#page-50-0) personnalis[ation de l](#page-8-0)'[affichage,](#page-8-0) [36](#page-35-0) sous-menu, 9 utilisation, [34](#page-33-0) à [36](#page-35-0) Mise sous tension et hors tension du projecteur, [21](#page-20-0) à [22](#page-21-0), [63](#page-62-0) Mode couleurs, [9,](#page-8-0) [29,](#page-28-0) [67](#page-66-0) Mode haute altitude, [51](#page-50-0) Mode veille, [50](#page-49-0) [Molettes de positionnement de l'objectif,](#page-23-0) [13,](#page-12-0) 24 Montage du projecteur, [15](#page-14-0)

#### **N**

Netteté, [39](#page-38-0) Nettoyage boîtier du projecteur, [53](#page-52-0) filtre à air, [53](#page-52-0) à [55](#page-54-0) objectif, [52](#page-51-0) Niveau D'Instal., [37](#page-36-0) Nuance, [41](#page-40-0)

#### **O**

Objectif, nettoyage, [52](#page-51-0) Offset, couleur, [42](#page-41-0) Optim. du contraste, [43](#page-42-0) Ordinateur affichage d'une image, [65](#page-64-0) Réglage de l'image, [44](#page-43-0) Outil de calcul de la distance de projection, [15](#page-14-0)

#### **P**

Panneau de commande, projecteur, [8](#page-7-0) Paramère réglage luminosité, [38](#page-37-0) Paramètre Afficher le fond, [49](#page-48-0) Paramètre Component, [50](#page-49-0) Paramètre EPSON Super White, [38](#page-37-0) Paramètre Large, [28](#page-27-0) Paramètre Message, [49](#page-48-0) Paramètre mode Progressif, [39](#page-38-0) Paramètre RGBCMY, [30](#page-29-0) à [32](#page-31-0) Paramètre Sync. (Synchronisation), [44](#page-43-0) Paramètre Temp. couleur abs., [42](#page-41-0) Paramètre Température des couleurs, [42](#page-41-0) Paramètre x.v.Color, [29](#page-28-0) Paramètre Zoom pos. sous-titre, [28,](#page-27-0) [48](#page-47-0) Paramètres Intensité couleur, [41](#page-40-0) Paramètres Iris auto, [37](#page-36-0) Paramètres Langue, [36](#page-35-0) Paramètres Memory enregistrer, [45](#page-44-0) utilisation, [45](#page-44-0) Paramètres Memory (mémoire) renommer, [46](#page-45-0) Paramètres RGB, [42](#page-41-0) Paramètres RGBCMY, [43](#page-42-0) Paramètres Signal Vidéo, [49](#page-48-0) Paramètres Trigger Out, [50](#page-49-0) Paramètres Zoom, [28](#page-27-0) Parasites, [66](#page-65-0) Pas d'image, [63](#page-62-0) à [65](#page-64-0) Piles, télécommande, [21](#page-20-0) Pixelworks, [72](#page-71-2) Port Trigger Out, [20](#page-19-0) Positionnement de l'image, [24](#page-23-0) à [26](#page-25-0), [48](#page-47-0) Positionnement du projecteur, [12](#page-11-0) à [15](#page-14-0)

Problèmes image, [63](#page-62-0) à [67](#page-66-0) télécommande, [68](#page-67-0) témoins indicateurs, [61](#page-60-0) à [63](#page-62-0) Problèmes d'image, [63](#page-62-0) à [67](#page-66-0) Projecteur dimensions, [17](#page-16-0), [71](#page-70-1) installation, [15](#page-14-0) à [16](#page-15-0) menus, [36](#page-35-0) à [51](#page-50-0) mise sous tension et hors tension, [21](#page-20-0) à [22,](#page-21-0) [63](#page-62-0) nettoyage, [53](#page-52-0) panneau de commande, [8](#page-7-0) pièces, [6](#page-5-0) à [8](#page-7-0) positionnement, [12](#page-11-0) à [15](#page-14-0) rangement, [59](#page-58-0) rétablissement des options de menu, [47](#page-46-0) témoins, [61](#page-60-0) à [63](#page-62-0) touches de verrouillage, [33](#page-32-0) transport, [60](#page-59-0) vérification de l'état, [59](#page-58-0) verrou de sécurité, [7](#page-6-0), [10](#page-9-0)

#### **R**

Rangement du projecteur, [59](#page-58-0) Rapport hauteur/largeur, sélection, [28,](#page-27-0) [48](#page-47-0) Réd bruit bloc, [40](#page-39-0) Réd bruit parasite, [40](#page-39-0) Réduction bruit, [40](#page-39-0) Résolution formats compatibles, [73](#page-72-1) à [74](#page-73-0) projecteur, [59](#page-58-0), [70](#page-69-0) Rétablissement compteur d'heures d'utilisation de la lampe, [47](#page-46-0), [58](#page-57-0) paramètres du projecteur, [47](#page-46-0)

#### **S**

Scintillements, [39,](#page-38-0) [66](#page-65-0) Service d'échange à domicile Extra Care, [10](#page-9-0) Source, sélection, [23](#page-22-0) Sous-menu, [9](#page-8-0)

Soutien, [11,](#page-10-0) [68](#page-67-0)

#### **T**

Télécommande éclairage des touches, [21](#page-20-0) piles, [21](#page-20-0) problèmes, [68](#page-67-0) touches, [9](#page-8-0) Témoins, projecteur, [61](#page-60-0) à [63](#page-62-0) Touche Aspect, [9,](#page-8-0) [28,](#page-27-0) [64](#page-63-0) Touche Blank, [24](#page-23-0) Touche Gamma, [9](#page-8-0) Touche Memory (mémoire), [9,](#page-8-0) [45](#page-44-0) Touche Menu, [9,](#page-8-0) [34](#page-33-0) Touche Pattern, [9](#page-8-0) Touches projecteur, [8](#page-7-0) télécommande, [9](#page-8-0) Touches Source, [8,](#page-7-0) [9](#page-8-0) Transport du projecteur, [60](#page-59-0)

#### **V**

Verrouillage blocage fonctionne., [33](#page-32-0) Contrôle parental, [33](#page-32-0), [50](#page-49-0) Kensington, [7,](#page-6-0) [10](#page-9-0) touches du projecteur, [33](#page-32-0) Verrouillage du panneau de commande, [33](#page-32-0) Vidéo, formats compatibles, [73](#page-72-0) à [74](#page-73-0)